#### <span id="page-0-0"></span>安装 **Kies**(与电脑同步)

- 1.从三星网站 (**www.samsungmobile.cn**) 下载最新版本的 Kies 并安装到电脑。
- 2.在待机模式下,打开应用程序列表,然后选择 设置 → 无线和网络 → **USB** 设置 → **Samsung Kies**。
- 3.使用 PC 数据线将设备与电脑连接。更多信息请 参考 Kies 上的帮助。

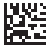

中国印刷 GH68-33342A<br>  $+\div 01/2011$  #  $\pm \pm 1.0$ 

www.samsungmobile.cn

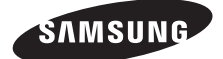

# GT-I9003 使用说明书

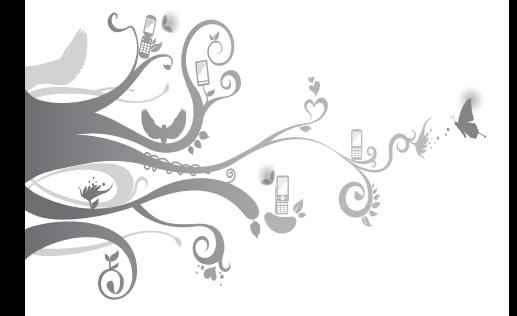

# 使用本说明书

感谢您选购三星手机。本手机基于三星的高 科技和高标准, 为您提供高品质的移动通信 和娱乐享受。

本使用说明书专门用于指导您了解手机的功 能与特性。

# 请先阅读说明文件

- • 使用手机之前,请先仔细阅读全部安全注 意事项和本说明书,以确保安全和正确使 用。
- • 本说明书中的描述基于手机的默认设定。
- • 本说明书中所用的图像和屏幕截图可能与 实际产品的外观不同。
- 本说明书中的内容可能与产品不同, 也 可能与服务提供商或服务商提供的软件不 同。如有变更, 恕不另行通知。请访问 www.samsungmobile.cn 获得说明书的 最新版本。
- • 可用功能和附加服务可能因手机、软件或 服务提供商而异。
- 本说明书的格式和交付基于 Android 操作 系统,并可能因用户的操作系统而异。
- • 本手机中的应用程序及其功能可能因国 家、地区或硬件规格而异。三星对由第三 方应用程序导致的性能问题概不负责。
- • 三星对由用户编辑注册表设置而导致的性 能问题或不兼容问题概不负责。
- 您可以访问 www.samsungmobile.cn 对 手机的软件进行升级。
- • 本手机中提供的声源、墙纸和图像被许可 在三星及其各自所有人之间有限使用。针 对商业或其他用途抽取和使用这些资料将 违反版权法。三星对用户的此类版权侵权 行为概不负责。
- • 请妥善保存本说明书以供日后参考。

# 指示图标

在开始使用前,请先熟悉本说明书中的图 标:

警告— 可能伤及自己或他人。

小心— 可能损坏手机或其它设备。 T

注意— 注释、使用提示或附加信 息。

**参昭**— 且有相关信自的而面。 例如:► 12 页(表示"参照 12 页")。

→ 下一步— 为执行步骤必须选择的选 项或功能表的次序。例如:在待机模 式下,选择信息 → 新信息(表示信 息,下一步新信息)。

[ ] 方括号— 手机按键。例如: [ の] (表示电源开/关/锁定键)。

#### 版权 © 2011 三星电子。

本使用说明书受国际版权法保护。

如果未事先书获得三星电子的书面许可, 本使用说明书的任何部分都可能无法以任何 形式或任何方式(电子版本或机械版本) 复制、分发、翻译或传输,包括复印件、记 录或存储于任何信息存储器或检索系统中 的数据.

# 商标

本机所采用的技术和产品的权利归各自的所 有人所有:

- SAMSUNG 和 SAMSUNG 标识是 SAMSUNG Electronics 的注册商标。
- Android 标识是 Google.Inc. 的注册商 标。
- • Bluetooth® 是世界各地 Bluetooth SIG 公司的注册商标。
- srs@ 和 srs@ 是 SRS Labs 公司的商 标。 CS 耳机和 WOW HD 技术由 SRS Labs 公司开发并授权使用。
- • 其它全部商标和版权归各自的所有人所 有。

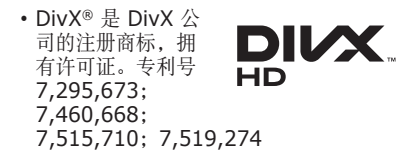

# **O**dina CE01680

#### 关于 **DIVX** 视频

DivX® 是由 DivX, Inc. 推出的一种数字视 频格式。本手机已获得官方 DivX 认证,可 播放 DivX 视频。如欲获取详细信息以及将 文件转换为 Divx 视频的软件工具,请访问 www.divx.com。

DivX Certified® 可播放高达 HD 720n 的 DivX® 视频,包括高级内容。(屏幕大 小·800x480)。

#### 关于 **DIVX** 视频点播

此 DivX Certified® 手机必须先经过注册, 然后才能播放 DivX 视频点播 (VOD) 内 容。 如欲生成注册码,请先在手机中找 到 DivX VOD 部分。 请使用该注册码登 录 [vod.divx.com](http://vod.divx.com) 完成注册流程并详细了解 DivX VOD。

# 目录

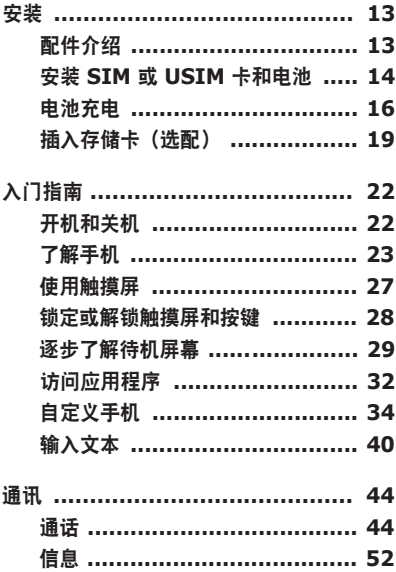

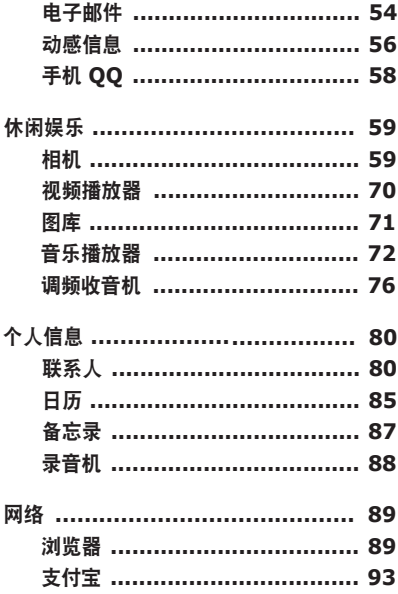

目录 9

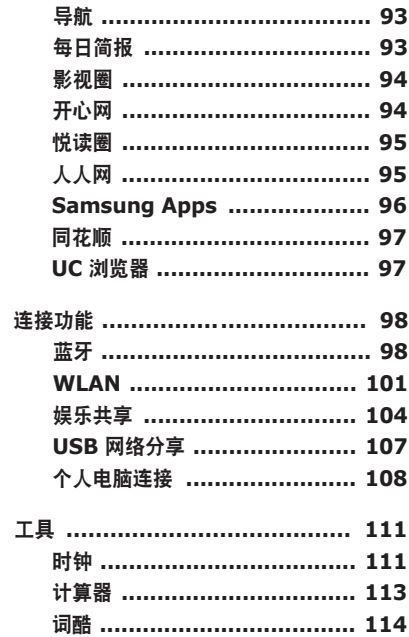

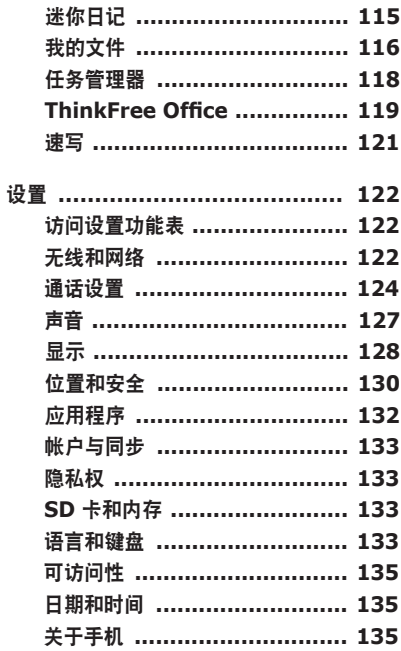

日录 11

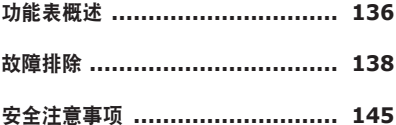

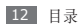

# 安装

# 配件介绍

检查产品包装盒内是否有下列物品:

- 手机
- • 电池
- • 旅行充电器(充电器)
- • 使用说明书

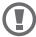

ſB

- 只可使用经过三星认可的软件。盗版或 非法软件可能会导致损坏或故障,制造 商对此不予保修。
	- • 随手机提供的物品可能不同,具体取 决于您所在地区可使用的或服务提供 商所提供的软件和配件。
		- • 可以向本地三星经销商购买其他配 件。
		- • 提供的配件能为手机提供最好的支 持。
		- • 提供的配件之外的其他配件可能与您 的手机不兼容。

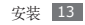

# 安装 **SIM** 或 **USIM** 卡和电池

当您订购移动电话服务时,将获得一张用户 识别模块 (SIM) 卡,其中载有您的订购详 细信息,例如个人识别号码 (PIN) 和可选服 务。如欲使用 UMTS 或 HSDPA 服务,可 购买通用用户识别模块 (USIM) 卡。

如欲安装 SIM 或 USIM 卡和电池:

- $1$  如果手机开启, 按住 [o], 然后选择 关机将其关闭。
- *2* 取下电池盖。

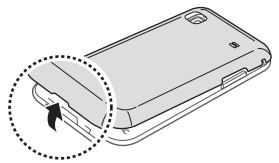

取下电池盖时,小心不要弄伤指甲。

*3* 插入 SIM 卡或 USIM 卡。

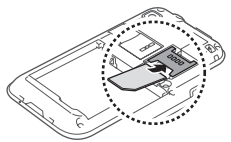

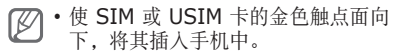

- • 请勿将存储卡插入 SIM 卡卡槽中。
- *4* 插入电池。

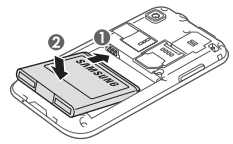

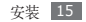

#### *5* 装回电池盖。

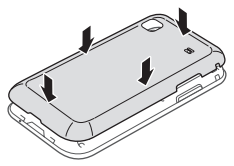

# 电池充电

首次使用手机之前,必须为电池充电。

可使用提供的旅行充电器或通过电脑数据线 将手机与电脑相连,以对手机进行充电。

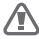

仅使用三星许可的充电器和数据线。未 经许可的充电器或数据线会导致电池爆 炸或损坏您的手机。

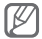

电池电量不足时,手机会发出警告音并 显示电量不足信息。电池图标 也会 显示空白。如果电池电量过低,手机会 自动关机。需给电池充电后才能继续使 用手机。

## › 用旅行充电器充电

- *1* 打开手机顶部多功能插口的外盖。
- *2* 将旅行充电器的小端插头插入多功能插 口中。

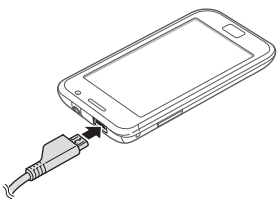

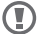

旅行充电器连接不当可能会导致手机严 重损坏。对于因误操作造成的任何损 坏,将不予保修。

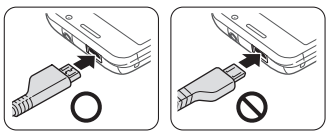

*3* 将旅行充电器的大端插头插入电源插座 中。

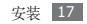

- • 可在充电时使用手机,但这会延长电 池完全充电的时间。
	- 当手机正在充电时, 触摸屏可能由于 电量不稳定而失效。此时,可从手机 上拔下旅行充电器。
	- • 手机在充电时会变热。这属于正常 情况,不会影响手机的使用寿命或 性能。
	- • 如果手机无法正常充电,请将手机和 充电器拿到三星服务中心。
- *4* 当电池充满电(电池图标不再移动)时, 断开旅行充电器与手机的连接,然后将其 从电源插座中拔下。
- 请勿在取下旅行充电器前取出电池。否 Œ 则会损坏手机。

首次为电池充电时,可能需要约 4 个小时才 可使电池充满电。由于电池属于耗材类,会 逐渐损耗,充电时间也会因此缩短。电池的 初始充电容量约为 1650 毫安。

#### › 用电脑数据线充电

充电前,确保电脑已开机。

- *1* 打开手机顶部多功能插口的外盖。
- *2* 将电脑数据线的一端(微型 USB)插入多 功能插口。
- *3* 将电脑数据线的另一端连接到电脑的 USB 端口。
- 根据所用的电脑数据线类型,可能需等 待片刻才能开始充电。
- *4* 当电池充满电(电池图标不再移动)时, 断开电脑数据线与手机的连接,然后将其 从电脑上拔下。

# 插入存储卡(选配)

如欲存储更多多媒体文件,必须插入存储卡。<br>本手机可使用 microSD™ 或 microSDHC™ 存储卡. 容量最高为 32 GB (取决于存储卡 制造商和类别)。

● 三星使用公认的存储卡行业标准, 但是 某些品牌可能无法与手机完全兼容。使 用不兼容的存储卡可能会损坏手机或存 储卡,并损坏存储在卡中的数据。

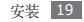

- 手机仅支持存储卡的 FAT 文件结构。 ſØ 如果插入其他文件结构的存储卡,手 机会要求重新格式化存储卡或无法识 别存储卡。
	- • 频繁写入和删除数据会缩短存储卡的 使用寿命。
	- • 将存储卡插入手机中时,存储卡的文 件目录会显示在内部存储 (iNAND™) 下的 /mnt/sdcard 文件夹中。
- *1* 取下电池盖。
- *2* 将存储卡插入手机,使其金色触点面向 下。

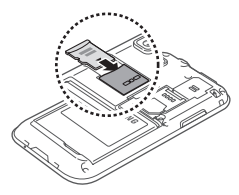

*3* 将存储卡推进存储卡槽,直至锁定到位。 *4* 装回电池盖。

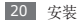

#### › 取出存储卡

取出存储卡前,先将其卸载以便安全取出。

- *1* 在待机模式下,选择应用程序 <sup>→</sup> 设置 <sup>→</sup> **SD** 卡和内存 → 卸载 **SD** 卡 → 确定。
- *2* 取下电池盖。
- *3* 轻推存储卡直到其脱离手机。
- *4* 从存储卡卡槽中取出存储卡。
- *5* 装回电池盖。
- 手机正在发送或访问信息时,请勿取出 Œ 存储卡,否则可能造成数据丢失或损坏 手机和存储卡。

## › 格式化存储卡

在电脑上格式化存储卡可能会导致存储卡与 手机不兼容。清仅在手机上格式化存储卡。

在待机模式下,选择应用程序 → 设置 → **SD** 卡和内存 → 卸载 **SD** 卡 → 确定 → 格式化 **SD** 卡 → 格式化 **SD** 卡 → 清除全部内容。

格式化存储卡前,记住要将所有重要数  $\textcircled{\textbf{r}}$ 据备份到手机。制造商保修服务不包括 因用户操作而导致的数据丢失。

# 入门指南

# 开机和关机

如欲开机, 按住 [o]。手机会自动连接到蜂 窝网络。

如欲关机, 按住 [ o ], 然后选择关机。

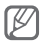

- • 在限制使用无线设备的区域(例如飞 机上和医院里),请遵守所有张贴的 警告和官方人员的指示。
- • 如欲仅使用手机的非网络服务,可切 换到飞行模式。按住 [0], 然后选择 飞行模式。

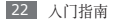

# 了解手机

#### › 手机部位图

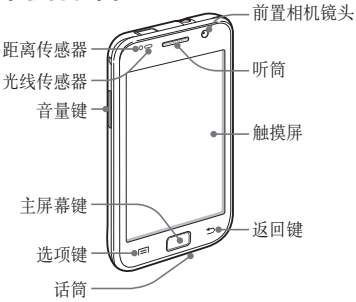

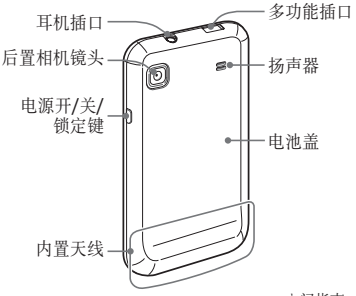

入门指南 23

# › 按键

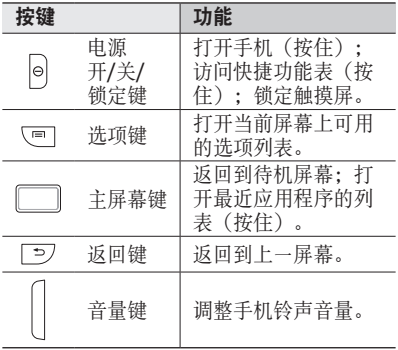

# › 指示符图标

显示屏上显示的图标可能会因所在地 区而异。

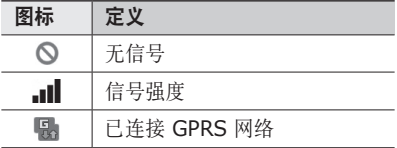

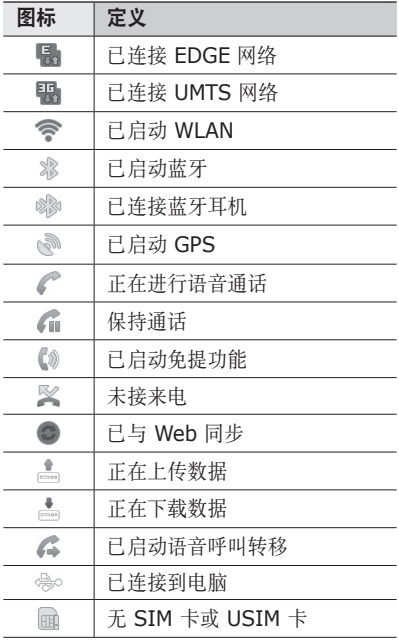

入门指南 25

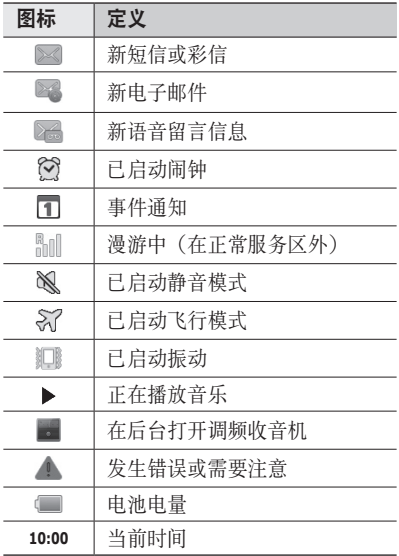

# 使用触摸屏

使用手机触摸屏可以更轻松地选择项目或执 行功能。了解使用触摸屏的基本操作。

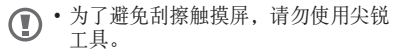

- • 禁止触摸屏接触其他电子设备。静电 放电会导致触摸屏发生故障。
- • 禁止触摸屏触水。触摸屏在潮湿环境 中或接触到水时可能发生故障。
- • 为了更好地使用触摸屏,使用手机前 请取下触摸屏保护膜。
	- 触摸屏右一个探测层,可以探测人体 发出的微弱电荷。为达到最佳效果, 请使用指尖点击触摸屏。使用手写笔 或钢笔等尖锐工具进行操作时,触摸 屏无法正常反应。

可执行以下操作来控制触摸屏:

• 点击: 用手指轻触一次来选择或启动功能 表、选项或应用程序。

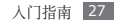

- • 点住:点住项目 2 秒钟以上,可打开弹出 选项列表。
- • 滚动:点击并向上、向下、向左或向右拖 动手指来移动到列表中的项目。
- • 拖放:用手指点住一个项目,然后拖动手 指来移动项目。
- 双击: 杳看照片或网页时, 用手指快速点 击两次可以放大或缩小。
	- • 如果未使用手机的时间达到指定时间 长度,手机会关闭触摸屏。如欲打开 触摸屏,按下[ ] 或主屏幕键。
		- • 也可调整背景灯时间。在待机模式 下,打开应用程序列表, 然后选择 设置 → 显示 → 屏幕超时。

# 锁定或解锁触摸屏和按键

可以锁定触摸屏和按键以防意外操作手机。 如欲锁定, 按下 [ 0 ]。如欲解锁, 按下 [ **0**] 或主屏幕键打开屏幕, 然后用手指快速 向一侧移动灰色窗口。

# 逐步了解待机屏幕

手机处于待机模式时,可看到待机屏幕。在 待机屏幕中,可查看手机的状态和访问应用 程序。

待机屏幕有 7 个面板。向左或向右滚动选择 一个待机屏墓面板。也可选择屏墓顶部的占 以直接移动到相应的待机屏幕面板。

#### › 将项目添加到待机屏幕

可以添加应用程序或应用程序中的项目、小 组件或文件夹的快捷方式来自定义待机屏幕。 如欲将项目添加到待机屏幕:

- *1* 在待机模式下,按下 [ ] <sup>→</sup> 添加,或点 住待机屏幕的空白区域。
- *2* 选择项目类别 <sup>→</sup> 项目:
	- 窗口小部件 · 将小组件添加到待机屏 幕。
	- 快捷方式: 添加项目的快捷方式, 例如 应用程序、书签、联系人。
	- 文件夹: 为联系人创建新文件夹或添加 文件夹。
	- 壁纸: 设定背景图像。

## › 在待机屏幕上移动项目

- *1* 点住要移动的项目。
- *2* 项目变大后将项目拖动到所需位置。

# › 从待机屏幕删除项目

- *1* 点住要移除的项目。 项目变大且回收站图标出现在应用程序区 域,表示待机屏幕底部的应用程序区域变 为回收站。
- *2* 将项目拖动到回收站。
- *3* 当项目和回收站变成红色时,松开项目。

## › 使用快捷方式面板

在待机模式下或使用应用程序时,点击指示 图标区域并将手指向下拖动以打开快捷方式 面板。可启动或取消无线网络连接功能和访 问通知列表,如信息、通话、活动或处理状 态。如欲隐藏列表,请向上拖动列表的下 边框。

在快捷方式面板中,可使用以下选项:

- • **WLAN**:启动或取消 WLAN 连接功能。 ► [101](#page-101-0) 页
- 蓝牙·启动或取消蓝牙无线连接功能。 ► [99](#page-99-0) 页
- 数据开启/数据关闭: 启动或取消数据连 接功能。
- 静音: 启动或取消静音模式。
- 自动旋转· 启动或取消自动旋转。

#### › 在待机屏幕中添加或移除面板

可以根据个人喜好和需要,在待机屏幕中添 加或移除面板以管理小组件。

- 7 在待机模式下, 按下 [ **□ ] → 编辑**。
- 2 洗择 **◎** 添加新的面板或拖放面板至屏幕 下方的回收站以删除面板。
- 3 按下 [ <del>\_</del> ]。

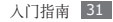

# 访问应用程序

如欲访问手机的应用程序:

- *1* 在待机模式下,选择应用程序进入应用 程序列表。
- *2* 向左或向右滚动选择其他应用程序屏幕。 也可选择屏幕顶部的点以直接移动到相应 的应用程序屏幕。
- *3* 选择应用程序。
- 可点住应用程序列表中的应用程序图标 ſØ 为应用程序添加快捷方式。可将待机屏 幕上的图标移动至所需的位置。
- 4 按下 [ ~ ] 返回上一个屏幕: 按下主屏幕 键返回待机屏幕。
- 手机拥有可检测手机方向的内置动作传 感器。如果在使用一些功能时旋转手 机,手机界面会自动切换为横屏显示。 如欲设定界面不随手机旋转而改变,在 应用程序列表中,选择设置→显示→ 自动旋转屈慕。

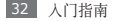

#### › 管理应用程序

可以根据自己的喜好和需要,更改应用程序 的顺序或将应用程序分到不同的类别组,重 新安排应用程序列表中的各个应用程序。

- 7 在应用程序列表中,按下 [ **□ ] → 编辑**。
- *2* 点住应用程序。
- *3* 将应用程序图标拖至所需的位置。 可将应用程序图标移动到其他应用程序 屏幕。也可移动主屏墓旁边的最常用应 用程序。
- 4 按下 [ **□ ] → 保存**。

## › 访问最近使用过的应用程序

- *1* 按住主屏幕键打开最近访问的应用程序 的列表。
- *2* 选择要访问的应用程序。

# › 使用任务管理器

手机具有多任务功能。可以同时运行多个应 用程序。不过,多任务可能导致通话中断、 死机、存储问题或消耗更多电量。如欲避免 这些问题,可使用任务管理器结束不必要的 程序。

- *1* 在待机模式下,打开应用程序列表,然后 选择任务管理器 → 活动应用程序。 显示手机当前运行的所有应用程序的列 表。
- 2 如欲关闭应用程序, 洗择结束。 如欲关闭所有活动的应用程序,选择 结审全部。

# 自定义手机

根据个人喜好自定义手机可实现更多功能。

#### › 设置当前日期和时间

- *1* 在待机模式下,打开应用程序列表,然后 选择设置 → 日期和时间。
- *2* 设定时间和日期并更改其他选项。

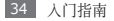

#### › 打开或关闭选择操作音

在待机模式下,打开应用程序列表,然后选 择设置 → 声音 → 选择操作音。

#### › 调整铃声音量

按下上或下音量键,以调节铃声音量。

#### › 切换到静音模式

如欲启动或取消静音模式,请执行以下操作 之一:

- 在待机模式下, 洗择**由话 → 拨号盘**, 并占 住 **#**。
- 打开屏墓顶部的快捷方式面板并洗择 静音。
- 在待机模式下, 按住 [ 0 ] 并选择静音模 式。

#### › 更改铃声

- *1* 在待机模式下,打开应用程序列表,然后 选择设置 → 声音 → 语音通话铃声。
- *2* 从列表中选择铃声,然后选择确定。
#### › 启动切换窗口时显示动画

在待机模式下,打开应用程序列表,然后选 择设置 → 显示 → 动画 → 部分动画或所有 动画。

#### › 选择待机屏幕的壁纸

- / 存待机模式下, 按下 [ **□ ] → 壁纸 →** 选 项。
- *2* 选择图片。
- *3* 选择保存或设置壁纸。

对手机中提供的预置图像或壁纸的任何 ſØ 使用,三星概不负责。

#### › 调整显示屏的亮度

- *1* 在待机模式下,打开应用程序列表,然后 选择设置 → 显示 → 亮度。
- 2 清除自动调整真度旁边的复选框。
- *3* 拖动滑块以调整亮度的级别。
- *4* 选择确定。
- 187 显示屏的亮度级别会影响手机消耗电池 电量的速度。

### › 设置屏幕锁定

可以使用解锁图案或密码来锁定触摸屏,以 防止他人未经允许使用手机。

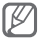

- • 设置屏幕锁定后,在每次开机或解锁 触摸屏时都会要求输入解锁码。
	- • 如果忘记 PIN 码或密码,需要将手机 带到三星服务中心将其解锁。
	- • 对于因使用非法软件造成的安全代码 或私人资料丢失或其他损害,三星概 不负责。

#### 设定解锁图案

- *1* 在待机模式下,打开应用程序列表,然 后选择设置 → 位置和安全 → 设置屏幕锁 定 → 图案。
- *2* 注意观看屏幕提示和范例样式并选择下一 步两次(如有必要)。
- *3* 拖动手指至少连接 4 个点,画出图案。
- *4* 选择继续。
- *5* 重新绘制图案以确认。
- *6* 选择确认。

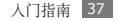

#### 设定解锁 **PIN** 码

- *1* 在待机模式下,打开应用程序列表,然 后选择设置 → 位置和安全 → 设置屏幕锁 定 → **PIN**。
- *2* 输入新 PIN 码(数字)并选择继续。
- *3* 再次输入新 PIN 码并选择确定。

#### 设定解锁密码

- *1* 在待机模式下,打开应用程序列表,然 后选择设置 → 位置和安全 → 设置屏幕锁 定 → 密码。
- *2* 设置新密码(字母数字)并选择继续。
- *3* 再次输入新密码并选择确定。

#### › 锁定 **SIM** <sup>或</sup> **USIM** <sup>卡</sup>

可通过激活随 SIM 或 USIM 卡提供的 PIN 码来锁定手机。

- *1* 在待机模式下,打开应用程序列表,然后 选择设置 → 位置和安全 → 设置 **SIM** 卡 锁定 → 锁定 **SIM** 卡。
- 2 输入 PIN 码并洗择确定。

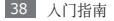

如果已启动 PIN 码锁,则每次开机时必须输 入 PIN 码。

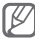

- 如果多次错误地输入 PIN 码, 则
	- SIM 或 USIM 卡会被锁定。此时必 须输入 PIN 码解锁密钥 (PUK) 才能 解锁 SIM 或 USIM 卡。
	- 如果因输入错误的 PUK 而导致 SIM 或 USIM 卡被锁定,请将卡带到服务 提供商处进行解锁。

# › 启动手机追踪

如果某人在您的手机里插入了新的 SIM 或 USIM 卡,手机追踪功能会自动向指定收 件人发送追踪信息,以协助您定位并找回手 机。

- *1* 在待机模式下,打开应用程序列表,然 后选择设置 → 位置和安全 → 设置手机 追踪器。
- *2* 设置密码(如有必要)并选择确定。
- *3* 输入含有国家代码的电话号码(带 +)。
- *4* 输入发件人姓名。
- *5* 输入欲发送给收件人的短信。
- *6* 选择保存 <sup>→</sup> 同意。

# 输入文本

可在虚拟键盘上选择字符或在屏幕上手写来 输入文本。

#### › 使用三星键盘输入文本

*1* 选择 并选择文本输入法。

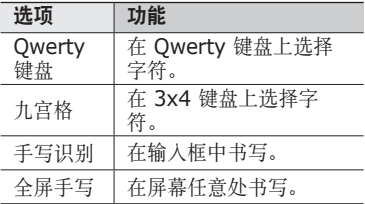

*2* 通过选择数字字母键或在屏幕上书写来 输入文本。

也可使用以下按键:

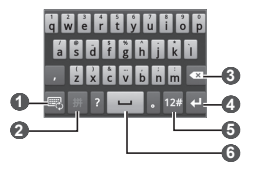

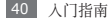

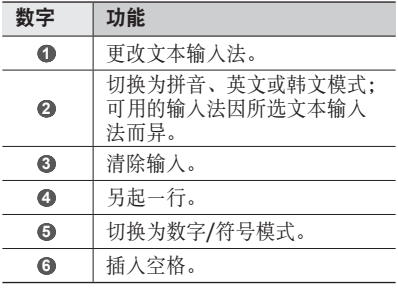

- 
- 如欲隐藏键盘,选择 ■。
	- 在手写模式下,可使用以下手势:

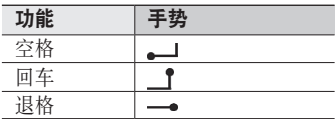

使用三星键盘输入文本时,可使用以下模 式:

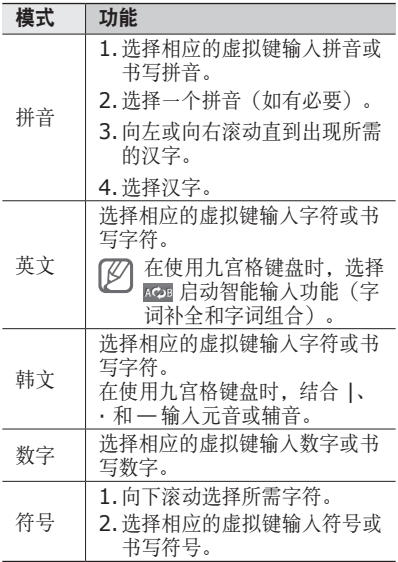

#### › 复制和粘贴文本

输入文本时,可以借助复制和粘贴功能在其 他应用程序中使用文本。

- *1* 将光标放置于所需位置。
- *2* 点住文本输入字段。
- *3* 从选项列表选择选择文字。
- *4* 点击想要结束的位置。
- *5* 点住反白显示的文本。
- *6* 选择复制进行复制,或选择剪切将文本剪 贴到剪贴板。
- *7* 在另一个应用程序中,点住文本输入字 段。
- *8* 选择粘贴将文本从剪贴板插入到文本字 段中。

# 通讯

# 通话

了解如何使用通话功能,如拨打和接听电 话、在通话过程中使用可用的选项,或者自 定义和使用与通话相关的功能。

#### › 拨打和接听电话

拨打、接听、结束或拒绝电话时,可使用触 摸屏。

#### 拨打电话

- / 在待机模式下, 选择电话 → 拨号盘, 然 后输入区号和电话号码。
- 可以设置手机显示来电归属地。在待机 ſB 模式下,打开应用程序列表,然后选择 设置 → 通话设置 → 所有通话 → 来电 归属地。
- *2* 选择 拨打语音电话。
	- 如果手机紧贴脸部,手机会自动关闭触 描屏以防止音外输入。

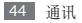

- *3* 如欲结束通话,选择结束通话。
	- 可使用联系人保存经常拨打的号 码。► [80](#page-80-0) 页
		- • 如欲快速访问通话记录以重新拨打 最近拨打的号码, 选择电话→ 通话 记录。

#### 拨打 **IP** 电话

- / 在待机模式下, 洗择电话→ 拨号盘→ , 然后输入区号和电话号码。
- *2* 选择 。
- 可以更改为其他预设号码并添加新 IP 电话前缀号码。在待机模式下,打开应 用程序列表,然后选择设置 → 通话设 置 → **IP** 电话。

#### 接听电话

1 来电时,向右拖动 ⊙ 直至其接触到点。 当手机铃声响起时,按下音量键可使手 机静音。

2 如欲结束通话,选择任**束通话**。

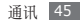

#### 拒绝来电

来电时,向左拖动 向 直至其接触到点,来 电者将听到繁忙提示音。

如欲在拒绝来电时发送一则信息,向上拖动 短信拒接,并选择所需信息后面的发送。

如欲更改信息,在待机模式下,打开应 用程序列表,然后选择设置 → 通话设 置 → 所有通话 → 拒接短信。

#### 拨打国际长途

- / 在待机模式下, 洗择电话 → 拨号盘, 然 后点住 **0** 以插入 **+** 号。
- *2* 输入欲拨打的完整号码(国家代码、区 号和电话号码), 然后选择 ■■ 讲行 拨打。

## › 使用耳机

将提供的耳机插入手机,可接听电话:

- 加欲接听电话, 捞下耳机按钮。
- • 如欲拒绝电话,按住耳机按钮。
- • 如欲在通话过程中保持通话或恢复保持中 的通话,按住耳机按钮。
- • 如欲结束通话,按下耳机按钮。

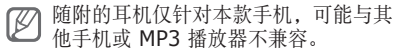

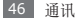

#### › 在语音通话中使用选项

进行语音通话时可使用以下选项:

- • 如欲调整语音音量,按下上或下音量键。
- 如欲保持通话, 选择 ■。如欲返回保持的 通话, 洗择 ■。
- • 如欲拨打第二个电话,按下 [ ] → 添加通 话 然后拨打新号码。
- • 如欲接听第二个电话,在来电等待铃音响 起时,向右拖动 ? 直至其接触到点。手 机会询问结束或保持第一个通话。必须订 制呼叫等待服务才能使用此功能。
- 加欲打开拨号屏墓,洗择发出盘。
- 加欲启动免提功能, 选择免提。
- (ZZ) 在嘈杂环境中,使用免提可能很难听清 通话内容。为改善音质效果,请使用正 常通话模式。
- 如欲关闭话筒使对方听不到自己的声音。 选择静音。
- 如欲通过蓝牙耳机与对方通话, 选择 蓝牙。
- 如欲打开联系人,按下 [ □ ] → 联系人。
- • 如欲添加备忘录,按下 [ ] → 备忘录。

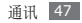

- 如欲在两个通话间进行切换, 选择交换。
- • 如欲进行多方通话(电话会议),拨打或 接听第二方电话,并在接通第二方时选择 合并通话。重复此操作可以添加更多方。 必须订制多方通话服务才能使用此功能。

#### › 查看和拨打未接来电

手机的快捷方式面板上会显示未接来电。 如欲查看未接来电,开启快捷方式面板并选 择未接电话通知。从通话记录列表中,选择 某一未接来电以查看其详情或回拨该号码。

当触摸屏处于锁定状态时,通知就会作 为一片拼图显示在触摸屏上。可通过将 该片拼图拖到相应的槽,立即访问通 话记录。

#### › 使用其他功能

可以使用各种通话相关功能,如自动拒接、 固定拨号 (FDN) 模式或呼叫转移/限制。

#### 设置自动拒接

使用自动拒接可自动拒接特定号码的来电。 如欲启动自动拒接和设置拒接列表:

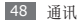

- *1* 在待机模式下,打开应用程序列表,然后 选择设置 → 通话设置 → 所有通话 → 自动拒接。
- *2* 选择打开自动拒接可启动自动拒接。
- *3* 选择自动拒接号码列表。
- $4$  按下 [□]→ 创建。
- *5* 输入欲拒接的号码并选择保存。
- *6* 如欲添加更多号码,重复步骤 4-5。

#### 使用固定拨号 **(FDN)** 模式

在固定拨号模式下,除存储在 FDN 列表中 的号码外,其他拨出电话都将受到限制。如 欲启动固定拨号模式:

- *1* 在待机模式下,打开应用程序列表,然后 选择设置 → 通话设置→ 固定拨号 → 启用 固定拨号。
- *2* 输入 SIM 或 USIM 卡随附的 PIN2 码并 选择确定。
- *3* 选择固定拨号列表,然后添加要在固定拨 号模式下使用的联系人。

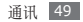

#### 设定呼叫转移

呼叫转移是一种网络功能,可以将来电发送 给指定的其他号码。可单独为几种无法接听 电话的情况(如已经在通话中,或者不在服 各区)设定此功能。

- *1* 在待机模式下,打开应用程序列表,然后  $\ddot{\pi}$ 择设置 → 语音诵话 → 呼叫转移。
- *2* 选择一种情况。
- *3* 输入呼叫转移的目的号码并选择启用。 设定将发送至网络。

#### 设定呼叫限制

呼叫限制是一种网络功能,可限制特定呼叫 类型或阻止对方拨打您的手机。

- *1* 在待机模式下,打开应用程序列表,然 后选择设置 → 通话设置 → 语音通话 → 呼叫限制。
- *2* 选择要限制的呼叫类型。
- *3* 输入呼叫限制密码并选择确定。 设定将发送至网络。

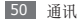

#### 设定呼叫等待

呼叫等待是一种网络功能,可以在您正在通 话时提醒有来电呼入。

在待机模式下,打开应用程序列表,然后选 择设置 → 通话设置 → 语音通话 → 呼叫等 待。设定将发送至网络。

此功能仅可用于语音通话。

#### › 查看通话记录

可以查看按类型筛选的通话记录。

- 7 在待机模式下,洗择**由话 → 通话记录**。
- 2 按下 [ <del>□</del>] → **杳看方式** → 选项以排序通 话记录。
- 可向左或向右滑动联系人,以快速从 ⊮ 通话记录直接向联系人拨打电话或发 送信息。
- *3* 选择欲查看其详细信息的记录。

在细节视图下,您可以拨打号码、向号 码发送信息或将号码添加到联系人或阻 止列表中。

通讯 51

信息

了解如何创建和发送短信 (SMS)、彩信 (MMS),以及查看或管理已发送或接收的 信息。

#### › 发送短信

*1* 在待机模式下,选择信息 <sup>→</sup> 新信息。

- *2* 选择联系人。 可手动输入号码,或从最近收件人或联系 人群组中进行选择。
- *3* 选中联系人旁边的复选框,然后选择 添加。
- △ 洗择**输入内容**, 然后输入信自立字。 如欲插入表情符号, 按下 [ □ ] → 插入 表情符号。
- *5* 选择发送以发送信息。

## › 发送彩信

- *1* 在待机模式下,选择信息 <sup>→</sup> 新信息。
- *2* 选择联系人。

可手动输入号码,或从最近收件人或联系 人群组中进行选择。

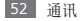

*3* 选中联系人旁边的复选框,然后选择 添加。

输入电邮地址时,手机将信息转换为彩 信。

- *4* 选择输入内容,然后输入信息文字。 加欲插入表情符号,按下 [ □ ] → 插入 表情符号。
- *5* 按下 [ ] <sup>→</sup> 附加 <sup>→</sup> 选项并添加项目。 可以从文件列表中选择文件,也可以制作 新照片、视频或声音。
- 6 按下 [ **□ ] → 添加主题**, 然后添加信息 主题。
- *7* 选择发送以发送信息。

#### › 查看短信或彩信

- 1 在待机模式下, 洗择**信息**。 就像使用信使一样,信息会按联系人分组 为信息对话。
- *2* 选择联系人。
- *3* 从信息对话中选择短信或彩信。
- 4 对于彩信, 洗择 □ 可杳看附件。

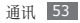

## › 听取语音邮件信息

如果设置将未接来电转移至语音信箱服务 器,来电者就可以在您未应答来电时留下语 音信息。如欲访问语音信箱收件箱并听取语 音信箱信息:

- 7 在待机模式下,洗择由话→拨号盘,然 后点住 **1**。
- *2* 按照语音信箱服务器的提示操作。
- 访问语音信箱服务器前,必须先保存 语音信箱号码。服务提供商可提供此 号码。

# 电子邮件

了解如何通过个人或公司电子邮件帐户发送 或查看电子邮件信息。

#### › 设置电子邮件帐户

- *1* 在待机模式下,打开应用程序列表,然后 选择电子邮件。
- 2 洗择一个欲使用的电子邮件服务名称, 加 果是其它由子邮件帐户,洗择其它邮箱。
- *3* 输入您的电邮地址和密码。

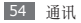

- *4* 选择下一个(对于普通电子邮件帐户) 或手动设置(对于其他公司电子邮件帐 户)。
- *5* 按照屏幕提示进行操作。

完成电子邮件帐户设定后,电邮信息将下载 至手机。如果已创建两个以上帐户,可在电 子邮件帐户之间讲行切换;按下 [ □ ] → 帐户,然后选择一个欲提取邮件的帐户。

#### › 发送电子邮件

- *1* 在待机模式下,打开应用程序列表,然后 洗择由子邮件 → 电子邮件帐户。
- 2 按下 [□]→编写。
- *3* 选择联系人。

可手动输入电子邮件地址,或从最近收件 人或联系人群组中进行选择。

- *4* 选择抄送/密送字段以添加更多收件人。
- *5* 选择主题字段以输入主题。
- *6* 选择文本输入字段以输入电邮正文。
- *7* 选择附件并附加文件。

可选择图像、视频或声音片段。

*8* 选择发送以发送信息。

 $\varnothing$ 如果用户离线或不在服务区,则在其上 线或进入服务区之前,信息将一直保留 在信息对话列表中。

#### › 查看电子邮件

打开电子邮件帐户后,可以离线查看之前提 取的电子邮件,或连接到邮件服务器以查看 新信息。提取电子邮件之后,可以进行离线 查看。

- *1* 在待机模式下,打开应用程序列表,然后 选择电子邮件 → 电子邮件帐户。
- 2 按下 [ <del>□</del> ] → 刷新更新信息文件夹。
- *3* 选择电子邮件。

## 动感信息

了解如何创建和发送动感信息。

- *1* 在待机模式下,打开应用程序列表,然后 选择动感信息 → 新信息。
- 2 选择 2 以更改工具类型。可以使用以 下工具:

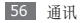

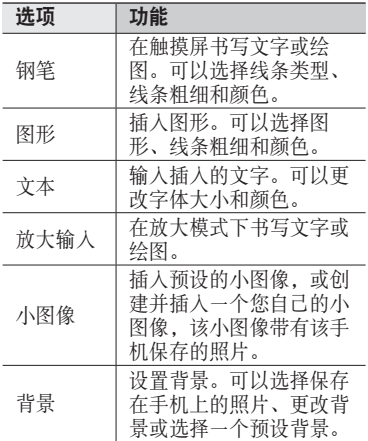

*3* 书写文本或插入图形。

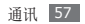

- *4* 使用其它选项完成信息内容。
	- 洗择 7 消除所洗的文字和图形。如欲 清除所有输入内容, 按下 [ □ ] → 清除。
	- 洗择 取消最后一个操作。
	- 洗择 恢复最后一个操作。
	- 选择 预览信息。
- 5 完成输入后, 选择 图 发送信息。

# 手机 **QQ**

了解如何使用 QQ 信使,通过文字与朋友和 家人聊天。

- *1* 在待机模式下,打开应用程序列表,然后 选择手机 **QQ**。
- 2 输入帐号和密码,然后登录。
- *3* 与朋友和家人即时聊天。

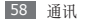

# 休闲娱乐

# 相机

了解如何拍摄和查看照片及视频。可以拍摄 最高分辨率为 2560 x 1920 像素 (500 万 像素)的照片和最高分辨率为 1280 x 720 像素的视频。

- • 相机界面仅在横屏下显示。
	- • 如果未使用相机的时间达到指定时间 长度,相机会自动关闭。
	- • 视拍摄场景或拍摄条件的不同,存储 容量可能不同。

## › 拍摄照片

- *1* 在待机模式下,打开应用程序列表,然后 选择相机。
- *2* 逆时针旋转手机进入横屏显示。

将镜头对准拍摄对象并进行必要调整。

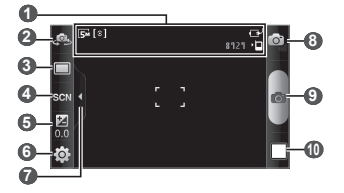

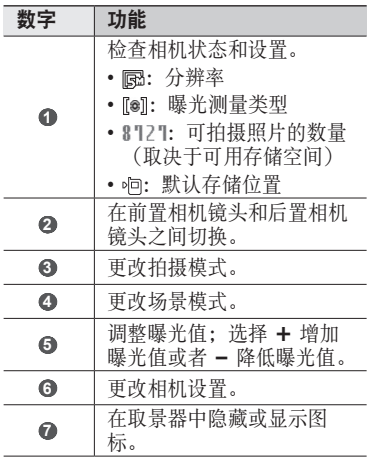

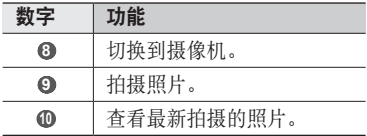

- *4* 按下音量键可放大或缩小。 也可用两个手指点击屏幕,然后分开手指 (合拢手指会缩小显示)。
- *5* 在预览屏幕上点击要聚焦的位置。 对焦框将移至点击的位置,并在对准拍摄 对象后变为绿色。
- *6* 选择 进行拍照。 照片会自动保存。

拍照后,选择 可查看所拍摄的照片。

- • 如欲查看更多照片,向左或向右滚动。
- 加欲放大或缩小,洗择 画 或 画。

### › 使用各种场景预置的选项进行拍照

相机具有用于各种场景的预定义设置。可根 据拍摄条件和对象轻松选择合适的模式。

例如,在夜间拍摄时,选择曝光度更大的夜 景模式。

- *1* 在待机模式下,打开应用程序列表,然后 选择相机。
- *2* 逆时针旋转手机进入横屏显示。
- 3 选择 இ → 场景 → **图**。
- *4* 进行必要的调整。
- *5* 选择 进行拍照。

#### › 在自拍模式下拍照

使用前置相机镜头轻松为自己拍照。

- *1* 在待机模式下,打开应用程序列表,然后 选择相机。
- *2* 逆时针旋转手机进入横屏显示。
- *3* 选择 。
- *4* 进行必要的调整。
- *5* 选择 进行拍照。

#### › 拍摄全景照片

使用全景拍摄模式拍摄宽幅全景照片。此模 式非常适用于拍摄风景。

- *1* 在待机模式下,打开应用程序列表,然后 选择相机。
- *2* 逆时针旋转手机进入横屏显示。
- 3 选择 □→ 全暑増式。
- *4* 进行必要的调整。
- *5* 选择 拍摄第一张照片。
- *6* 将手机缓慢移动到任意方向,然后将绿色 边框与取景器对齐。 绿色框与取景器对齐后,相机会自动拍摄 下一张照片。
- *7* 重复步骤 6 以完成全景照片。

#### › 在微笑拍摄模式下拍照

相机可识别人物的脸部,有助于拍摄他们微 笑时的照片。

- *1* 在待机模式下,打开应用程序列表,然后 选择相机。
- *2* 逆时针旋转手机进入横屏显示。
- 3 选择 □→ 笑脸快拍。
- *4* 进行必要的调整。
- *5* 选择 。
- *6* 将相机镜头对准对象。 手机会识别图像中的人,并检测他们的笑 脸。检测到笑脸时,手机会自动拍照。

#### › 拍摄动态照片

对移动中的拍摄对象拍摄多张照片,然后将 它们合成单张照片以显示其动态。

- *1* 在待机模式下,打开应用程序列表,然后 选择相机。
- *2* 逆时针旋转手机进入横屏显示。
- 3 选择 □→ 动态照片。
- *4* 进行必要的调整。
- *5* 选择 拍摄第一张照片。
- *6* 移动手机追随正在移动的对象。 手机会自动拍摄随后的照片。
- *7* 继续追随拍摄对象,直至手机拍摄完动作 照片所需的所有照片。

## › 自定义相机设置

拍摄照片之前,选择 3 → 向 访问以下选 项:

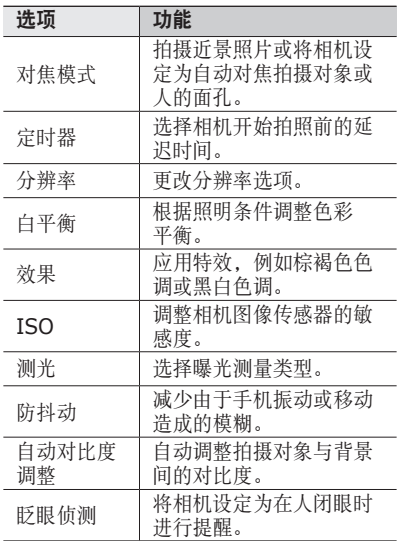

| 洗顶   | 功能                |
|------|-------------------|
| 图像质量 | 设置照片的质量级别。        |
| 调整   | 调节对比度、饱和度和<br>锐度。 |

拍摄照片之前,选择 @→ 常访问以下设定:

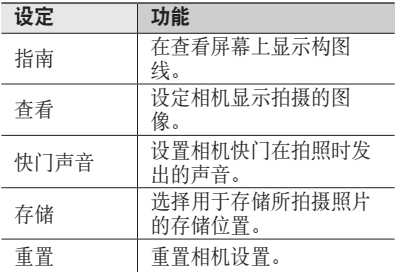

## › 录制视频

- *1* 在待机模式下,打开应用程序列表,然后 选择相机。
- *2* 逆时针旋转手机进入横屏显示。
- *3* 选择 切换到摄像机。

将镜头对准拍摄对象并进行必要调整。

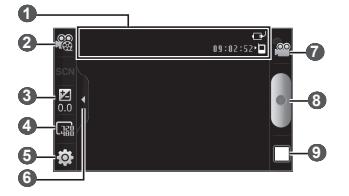

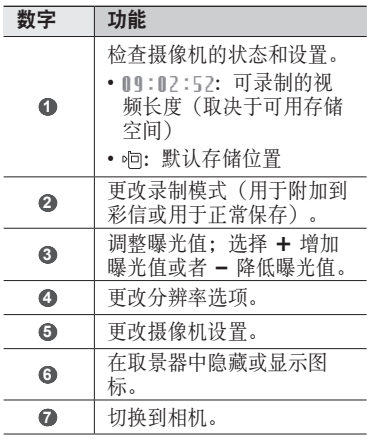

休闲娱乐 67

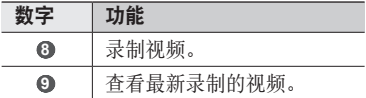

- *5* 按下音量键可放大或缩小。 也可用两个手点击屏幕,然后分开手指 (合拢手指会缩小显示)。
- *6* 选择 开始录制。
- *7* 选择 结束录制。

视频会自动保存。

传输速度较慢时,摄像机可能无法正常 将视频保存在存储卡中。

拍摄视频后 洗择 □ 杏看拍摄的视频。

- 加欲杏看更多视频, 向左或向右滚动。
- 加欲播放视频, 洗择播放。
- 如欲删除视频, 洗择删除。
- 加欲将视频发送给他人,洗择井享。

## › 自定义摄像机设置

录制视频之前,选择 63→ @ 访问以下选 项:

| 洗顶   | 功能                      |
|------|-------------------------|
| 定时器  | 选择摄像机开始录制视频<br>前的延迟时间。  |
| 白平衡  | 根据照明条件调整色彩<br>平衡。       |
| 效果   | 应用特效, 例如棕褐色色<br>调或黑白色调。 |
| 视频质量 | 设定视频的画质级别。              |
| 调整   | 调节对比度、饱和度和<br>锐度。       |

录制视频之前,选择 3→ 节访问以下设定:

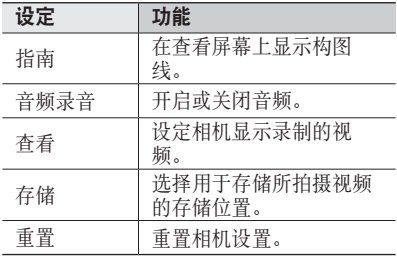

休闲娱乐 69

# <span id="page-70-0"></span>视频播放器

- 了解如何使用视频播放器播放各种视频。
- *1* 在待机模式下,打开应用程序列表,然后 选择视频播放器。
- *2* 选择要播放的视频。
- *3* 逆时针旋转手机进入横屏显示。
- *4* 使用下列图标控制播放过程:

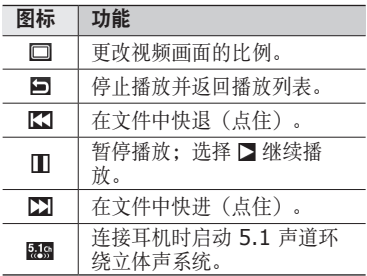

# 图库

了解如何播放存储在手机内存和存储卡中的 照片和视频。

访问图库时,如果手机显示存储已满, 可使用我的文件或其他文件管理应用程

序删除—此立件,然后重试。

## › 查看照片

- *1* 在待机模式下,打开应用程序列表,然后 选择图库。
- *2* 选择文件夹。
- *3* 如欲更改查看模式,选择屏幕右上方的 用或口。
- *4* 选择要查看的照片(无图标)。

#### › 播放视频

- *1* 在待机模式下,打开应用程序列表,然后 选择图库。
- 2 选择要播放的视频(带 图标)。
- *3* 逆时针旋转手机进入横屏显示。
- *4* 使用虚拟按钮控制播放过程。► [70](#page-70-0) 页
### 音乐播放器

了解如何使用音乐播放器收听自己喜爱的 音乐。

### › 向手机添加音乐文件

首先将文件传输到手机或存储卡中:

- 从网站下载。► [89](#page-89-0) 而
- 通过选配的 Samsung Kies 从电脑下 载。► [108](#page-108-0) 页
- 通过蓝牙接收。► [100](#page-100-0) 而
- 复制到存储卡。► [110](#page-110-0) 而
- 与 Windows Media Player 11 同步。 ► [109](#page-109-0) 页

### › 播放音乐

将音乐文件传输到手机或存储卡后:

- *1* 在待机模式下,打开应用程序列表,然后 选择音乐播放器。
- *2* 选择音乐类别 <sup>→</sup> 音乐文件。

*3* 使用下列图标控制播放过程:

| 图标                      | 功能                           |
|-------------------------|------------------------------|
| $\blacktriangleleft$    | 调整音量。                        |
| 5.10                    | 连接耳机时启动 5.1 声道环<br>绕立体声系统。   |
| $\overline{\mathbf{x}}$ | 启动随机模式。                      |
| $\mathbf{A}^{\perp}$    | 更改重复模式(关闭、单曲重<br>复或全部重复)。    |
| KI                      | 返回上一文件或文件开始: 在<br>文件中快退(点住)。 |
| Ш                       | 暂停播放: 洗择 ■ 继续播<br>放。         |
| M                       | 跳至下一个文件:在文件中快<br>进 (点住)      |

1.点击播放器屏幕时会显示这些图标。

- 对于 DVD 电影等多声道的内容. 使 用 SRS CS Headphone™ 可体验 到优于标准耳机或耳塞的 5.1 环绕 立体声。
	- WOW HD™ 显著提高了音频的播放 质量,其深沉丰富的低音以及精确呈 现每个细节的高频清晰度,可为用户 奉上全新的动态 3D 娱乐盛宴。

#### › 进入唱片视图

- *1* 在待机模式下,打开应用程序列表,然后 选择音乐播放器。
- *2* 按下 [ ] <sup>→</sup> 进入唱片视图。
- *3* 逆时针旋转手机进入横屏显示。
- *4* 向左或向右滚动选择一个唱片。
- *5* 选择唱片图像开始播放。
- 6 选择 或 暂停或恢复当前播放。
- 7 选择 切换为环形视图。
- *8* 沿环形拖动选择曲目。 如欲切换到另一类别, 洗择全部→类 别。
- 9 选择 < 切换回唱片视图。

#### › 新建播放列表

- *1* 在待机模式下,打开应用程序列表,然后 选择音乐播放器。
- *2* 选择播放列表。
- 3 按下 [ □ ] → 新建。
- *4* 输入新播放列表的名称,然后选择保存。
- *5* 选择添加音乐。

*6* 选择欲添加的文件并选择添加。

在播放过程中, 按下 [ □ ] → 更多 → 添加到 播放列表向播放列表添加文件。

#### › 将歌曲添加至快速列表

可以将歌曲添加至快速列表,并将歌曲存储 为播放列表。在播放过程中, 按下 [ ] → 添加到快速列表将当前歌曲添加至快速列 表。

如欲转到快速列表,从音乐播放器主屏幕, 选择播放列表 → 快速列表。如欲将快速列 表存储为播放列表,按下 [ □ ] → 保存播放 列表。

#### › 自定义音乐播放器设定

- *1* 在待机模式下,打开应用程序列表,然后 选择音乐播放器。
- $2$  按下 [□]→设置。
- *3* 调整以下设定以自定义音乐播放器:

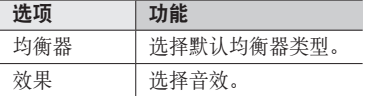

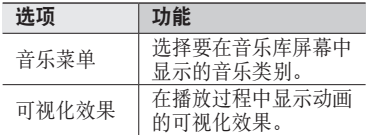

### 调频收音机

了解如何在调频收音机上收听音乐和新闻。 如欲收听调频收音机,必须连接提供的耳机 (该耳机用作收音机天线)。

### › 收听调频收音机

- *1* 将提供的耳机插入手机中。
- *2* 在待机模式下,打开应用程序列表,然后 选择调频收音机。
- *3* 选择 以打开调频收音机(如有必要)。 调频收音机会自动扫描并保存可用电台。
	- • 第一次打开调频收音机时,手机会开 始自动调频。
		- • 自动调频只能定位信号足够强的电 台。

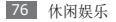

- 从所有电台列表中选择所需的电台,然后 按下 [5] 返回调频收音机屏幕。
- 使用下列按键控制调频收音机:

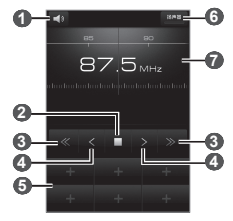

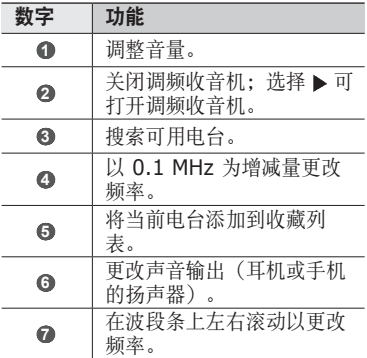

休闲娱乐 77

### › 自动存储电台

- 将提供的耳机插入手机中。
- 在待机模式下,打开应用程序列表,然后 选择调频收音机。
- 选择搜索 <sup>→</sup> 搜索选项。 调频收音机会自动搜索并保存可用电台。
- 从所有电台列表中选择所需的电台,然后 按下 [5] 返回调频收音机屏幕。

### › 将电台添加到收藏列表中

- 将提供的耳机插入手机中。
- 在待机模式下,打开应用程序列表,然后 选择调频收音机。
- 选择 打开调频收音机。
- 滚动到所需电台。
- 选择 **+** 以添加到收藏列表中。

### › 自定义调频收音机设置

- *1* 在待机模式下,打开应用程序列表,然后 选择调频收音机。
- $2 \quad \text{\textit{B}}$ 下 [  $\text{m}$  ] → 设置。
- *3* 调整以下设置来自定义调频收音机:

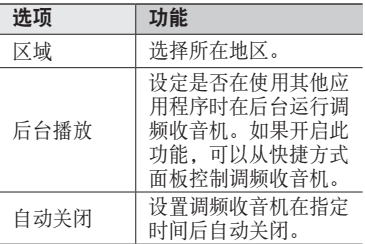

个人信息

联系人

了解如何创建和管理存储在手机内存或者 SIM 或 USIM 卡上的个人或公司联系人的 列表。可保存联系人的姓名、手机号码、 家庭电话号码、电子邮件地址、生日及更多 信息。

### › 新建联系人

*1* 在待机模式下,选择联系人。

- *2* 选择 。
- *3* 选择存储位置。
- *4* 输入联系人信息。
- QQ 如果在 USIM 卡上保存联系人, 则仅 能保存联系人的姓名、电话号码和电子 邮件地址。
- *5* 选择保存,将联系人添加到存储器。

也可从拨号屏幕创建联系人。

- 1 在待机模式下,洗择由话→拨号盘。
- *2* 输入电话号码。

80 个人信息

#### *3* 按下 [ ] <sup>→</sup> 添加到联系人 <sup>→</sup> 。

- *4* 选择存储位置。
- *5* 输入联系人信息。
- *6* 选择保存,将联系人添加到存储器。

#### › 查找联系人

- *1* 在待机模式下,选择联系人。
- *2* 在联系人列表中上下滚动。
- *3* 选择联系人的名称。
- 77 找到联系人后, 可以·
	- 选择电话号码呼叫该联系人。
	- 洗择**信息**发送信息。
	- • 按下 [ ] → 编辑编辑联系人信息。
	- • 按下 [ ] → 发送名片 → 共享选项, 以和他人分享联系人的资料。

### › 设定快速拨号号码

- *1* 在待机模式下,选择联系人。
- 2 按下 [ □ ] → **更多 → 快速拨号**。
- *3* 选择位置号码 <sup>→</sup> 联系人。

从拨号屏幕点住位置号码可快速拨打 此号码。

### › 新建名片

*1* 在待机模式下,选择联系人。

*2* 按下 [ ] <sup>→</sup> 我的名片。

*3* 输入个人详细信息。

*4* 选择保存。

可以将名片附加到信息或电子邮件来发 送,也可通过蓝牙无线功能传输名片。

### › 从社交帐户检索联系人

可以检视社交网站帐户的列表,然后选择一 个帐户以将网站联系人添加为手机联系人。

- 1 在待机模式下,洗择联系人。
- *2* 按下 [ ] <sup>→</sup> 获取朋友。
- *3* 选择帐户。
- *4* 按照屏幕提示进行操作。

### › 创建联系人群组

通过创建联系人群组,可管理多个联系人, 或向整个群组发送信息或电子邮件。首先创 建一个群组:

- *1* 在待机模式下,选择联系人 <sup>→</sup> 群组。
- *2* 按下 [ ] <sup>→</sup> 新建。

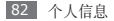

*3* 输入名称并为群组选择铃声。

*4* 选择保存。

### › 复制联系人

可将联系人复制到 SIM 戓 USIM 卡, 也可 从 SIM 或 USIM 卡复制联系人。

- *1* 在待机模式下,选择联系人。
- *2* 按下 [ ] <sup>→</sup> 导入**/**导出 <sup>→</sup> 从 **SIM** 卡导 入或导出到 **SIM** 卡。
- *3* 选择需要复制的联系人并选择导入或 导出。
- *4* 如若导出联系人,选择确定以确定。

### › 导入或导出联系人

可将所有联系人作为 vcf 文件存储到存储 卡 并将其从存储卡中导出。

*1* 在待机模式下,选择联系人。

### 2 按下 [ □ ] → 导入 / 导出 → 从 SD 卡导 入或导出到 **SD** 卡。

*3* 如若导出联系人,选择将要导出的联系人 并选择确定 → 确定。 如欲导入联系人,选择导入选项并选择确 定。如有需要,选择将导入的 vCard 文

件并选择确定。

#### › 查看通讯记录

可查看通话、信息、电子邮件或 SNS 线程 的通讯记录。

*1* 在待机模式下,选择联系人 <sup>→</sup> 历史。

*2* 选择欲查看的项目。

### › 查看社交网络活动

可在社交网络服务(如开心网和人人网)上 查看联系人的最近活动。

*1* 在待机模式下,选择联系人 <sup>→</sup> 活动。

*2* 选择欲查看的项目。

# 日历

了解如何创建和管理每日、每周或每月事 件,并为重要事件设定闹钟来提醒自己。

### › 新建事件

- *1* 在待机模式下,打开应用程序列表,然后 选择日历。
- 2 按下 [ □ ] → 新建活动。
- *3* 根据需要输入事件的详细信息。
- *4* 选择保存。

### › 查看事件

如欲更改日历视图:

- *1* 在待机模式下,打开应用程序列表,然后 选择日历。
- *2* 从日历上方选择查看模式。

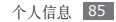

如欲查看特定日期的事件:

*1* 在待机模式下,打开应用程序列表,然后 选择日历。

*2* 在日历上选择日期。在月视图中,安排有 活动的日期标有小三角符号。 如欲手动输入日期来移动到特定日期, 按下 [ **□ ] → 转到**, 选择 + 或 - 输入日 期,然后选择设置。 加欲洗择当天日期, 按下 [  $\equiv$  ] → 今天。

*3* 选择欲查看其详细信息的事件。

按下 [ ] → 发送方式 →选项,将活动  $\varnothing$ 发送给其他人。

### › 关闭事件闹钟

如果为日历活动设定闹钟,事件闹钟图标会 在指定时间出现。

- *1* 打开屏幕顶部的快捷方式面板。
- *2* 选择提醒以查看事件的更多详细信息。
- 3 如欲再响或关闭提醒, 选择全部暂停再响 或全部关闭。

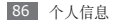

### 备忘录

了解如何记录重要信息以进行保存并在日后 进行查看。

### › 新建备忘录

- *1* 在待机模式下,打开应用程序列表,然后 选择备忘录。
- 2 选择新建备忘录,或按下 [ □ ] → 新建。
- *3* 输入备忘录文本。
- 4 按下 [ <del>5</del>] 隐藏键盘。
- *5* 选择一种颜色以更改背景颜色。
- *6* 选择保存。

#### › 查看备忘录

- *1* 在待机模式下,打开应用程序列表,然后 选择备忘录。
- *2* 选择欲查看其详细信息的备忘录。
	- 如欲杳看备忘录详情, 按下 [ □ ] → 最 大化。
	- 如欲编辑备忘录, 选择 。。
	- 如欲删除备忘录, 选择 ▽ → **确定**。

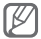

可通过点住备忘录并选择发送方式 → 选项,将备忘录发送给其他人。

个人信息 87

# 录音机

了解如何使用手机的录音机。

### › 录制语音备忘录

- *1* 在待机模式下,打开应用程序列表,然后 选择录音机。
- 2 选择 开始录制。
- *3* 对着话筒说话。
- 4 完成后, 洗择 ■。
- *5* 如欲录制更多语音备忘录,从屏幕底部 洗择 ●。

#### › 播放语音备忘录

- *1* 在待机模式下,打开应用程序列表,然后 选择录音机。
- 2 选择 ■。
- *3* 在播放列表中,选择要播放的语音备忘 录。
- 可点住语音备忘录并洗择共享→洗项, ΙK 将其发送给其他人。

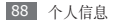

# 网络

网络服务需要数据连接。联系服务提供商选 择最佳数据计划。

# 浏览器

了解如何访问您喜好的网页并将其添加到 书签。

- • 如果访问网络或下载媒体,可能会产 生其他费用。有关详细信息,请联系 服务提供商。
	- 提供的图标可能随所在地区而异。

### <span id="page-89-0"></span>› 浏览网页

*1* 在待机模式下,打开应用程序列表,然后 选择浏览器进入指定主页。 如欲登录网页,选择 URL 输入区,输入

网页的网址 (URL), 然后选择 。

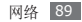

*2* 使用下列按键浏览网页:  $\overline{\mathbf{0}}$  **2**  $\overline{\mathbf{a}}$  **2**  $\overline{\mathbf{a}}$  **2**  $\overline{\mathbf{a}}$  **2**  $\overline{\mathbf{a}}$  **2**  $\overline{\mathbf{a}}$ Google  $\alpha$ ACCOMMODATE TO  $22$ Koope 设置 照像 2019 Goody ROSS - 90106 17010 Google.com in English 数字 功能

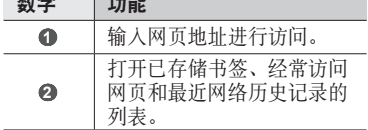

浏览网页时,使用以下功能:

- • 如欲放大或缩小,双击屏幕。您还可以 使用两个手指缩放;将两个手指放在屏幕 上,缓慢合拢或分开。
- 如欲打开新窗口, 按下 [ □ ] → 新窗口。

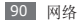

- 如欲查看当前活动的窗口, 按下 [ ] → 窗口。可打开多个页面,并在页面间进行 切换。
- 如欲重新加载当前的网页, 按下 [ ] → 刷新。
- 加欲转到下一页历史记录, 按下 [ □ ] → 前进。
- • 如欲收藏当前网页,按下 [ ] → 添加 书签。
- • 如欲添加书签快捷方式到待机屏幕,按下 [ ] → 更多 → 向主屏幕添加快捷方式。
- 如欲搜索网页上的文本, 按下 [ □ ] → 更多 → 页内查找。
- 如欲杳看网而详细信息, 按下 [ □ ] → 更多 → 网页信息。
- 如欲将网页的网址 (URL) 发送给他人, 按下 [  $\equiv$  ] → 更多 → 分享网页。
- • 如欲查看下载历史,按下 [ ] → 更多 → 下载内容。
- 如欲自定义浏览器设定, 按下 [ = ] → 更多 → 设置。

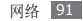

### › 将喜好的网页收藏为书签

如果知道网页地址,可以手动添加书签。如 欲添加书签:

- *1* 在待机模式下,打开应用程序列表,然后 选择浏览器。
- 2 洗择 ■→ 书签。
- *3* 选择添加。

如欲将您正查看的网页添加为书签,按下  $[$   $\equiv$   $]$   $\rightarrow$  将上次查看过的网页加为书签。

- *4* 输入网页名称和网址 (URL)。
- *5* 选择确定。

### › 访问经常访问的页面或近期历史 记录

- *1* 在待机模式下,打开应用程序列表,然后 选择浏览器。
- 2 选择 → 访问最多或历史记录。
- *3* 选择欲访问的网页。
- 可通过选择右方的星号图标,将网页添 [K 加到书签列表。

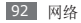

# 支付宝

支付宝是一种在线支付服务。用户在从其他 国家的网站上购物时,可以通过支付宝以本 国货币(人民币)支付。

在待机模式下,打开应用程序列表,然后选 择支付宝。

### 导航

了解导航服务,该服务可提供道路指南以及 有关自己位置和出行距离的信息。

- *1* 在待机模式下,打开应用程序列表,然后 选择导航。
- *2* 按照屏幕提示启动手机导航。

### 每日简报

了解如何获得天气、金融资讯、新闻和当日 日程信息。

- *1* 在待机模式下,打开应用程序列表,然后 洗择每日简据 → 是(加有必要)。
- *2* 选择 更新信息。

*3* 向左或向右滚动获取信息。 如欲设定屏幕上显示的信息,按下 ſØ  $[$   $\equiv$   $]$   $\rightarrow$  设定。

### 影视圈

了解如何使用综合媒体整合器以访问各种多 媒体。

在待机模式下,打开应用程序列表,然后选 择影视圈。

某些功能当前有可能不可使用。

# 开心网

在开心网中,您可以享受游戏以及与朋友和 家人进行聊天带来的快乐。

在待机模式下,打开应用程序列表,然后选 择开心网。

# 悦读圈

了解如何使用综合的悦读圈以访问各种阅读 材料。

某些功能当前有可能不可使用。

- *1* 在待机模式下,打开应用程序列表,然后 选择悦读圈。
- *2* 如果首次启动此应用程序,请阅读免责声 明并洗择接受。
- *3* 选择阅读材料的图像。
- *4* 从网上商店搜索并下载阅读材料。

# 人人网

**你可以在人人网与您认识的人保持联系。** 在待机模式下,打开应用程序列表,然后选 择人人网。

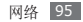

# **Samsung Apps**

使用 Samsung Apps 可以轻松简便地将海 量应用程序下载到手机中。SamsungApps 可提供大量的游戏、新闻、参考、社交网 络、小组件和健康相关应用程序等,瞬间带 来丰富的移动体验。

Samsung Apps 提供的各种顶级应用程序 使手机显得更加智能。体验丰富的应用程 序,享受精彩的移动生活。

- • 该功能可能无法使用,具体取决于所 在的区域或服务提供商。
	- • 有关详细信息,请访问 www.samsungapps.com。
- *1* 在待机模式下,打开应用程序列表,然后 选择 **Samsung Apps**。
- *2* 按需要搜索和下载应用程序或小组件。

# 同花顺

了解如何访问服务提供商预置的在线证券 服务。

- *1* 在待机模式下,打开应用程序列表,然后 选择同花顺。
- *2* 使用在线股票交易服务以查看股市行情。

# **UC** 浏览器

您可以通过 UC 浏览器浏览网页。

在待机模式下,打开应用程序列表,然后选 择 **UC** 浏览器。

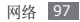

# 连接功能

蓝牙

蓝牙是一种近距离无线通信技术,可以在约 10 米的距离内交换信息,而不需要使用物 理连接。

使用蓝牙发送信息时不需要将设备用线路连 接起来。即使设备位于不同的房间,只要彼 此距离不超过蓝牙的接收范围,便可以相互 交换信息。

- • 对于通过蓝牙无线功能收发数据时的 数据丢失、拦截或误用,三星概不 负责。
	- 分享和接收数据时, 请务必确保相应 设备采取了适当的安全措施,并且是 可信任的设备。如果设备之间存在障 碍,有效距离可能会缩短。
	- • 某些设备,尤其是未经测试或未经 Bluetooth SIG 审批的设备,可能与 手机不兼容。

### › 启动蓝牙无线功能

- *1* 在待机模式下,打开应用程序列表,然后 选择设置 → 无线和网络 → 蓝牙设置。
- *2* 选择蓝牙启动蓝牙无线功能。

### › 查找其他已启用蓝牙的设备并与之 配对

- *1* 在待机模式下,打开应用程序列表,然后 选择设置 → 无线和网络 → 蓝牙设置 → 扫描查找设备。
- *2* 选择一个设备。
- *3* 输入蓝牙无线功能密码或其他设备蓝牙密 码(如果有), 并选择确定。也可以选择 配对以匹配手机与设备的密码。

当要配对的设备的所有者输入相同密码或 接受连接时,即完成配对。

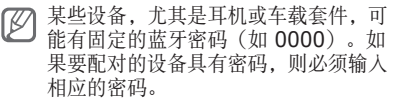

### › 使用蓝牙无线功能发送数据

- *1* 从适当的应用程序或我的文件选择文件或 项目,如联系人、日历事件或媒体文件。
- *2* 按下 [ ] <sup>→</sup> 共享、发送名片或发送方 式 → 蓝牙。
- *3* 搜索已启用蓝牙的设备并与之配对。

### <span id="page-100-0"></span>› 使用蓝牙无线功能接收数据

*1* 在待机模式下,打开应用程序列表,然 后选择设置 → 无线和网络 → 蓝牙设置  $\rightarrow$  可检测。 手机对其他蓝牙设备可见的时间为 120

秒。

- *2* 出现提示时,输入蓝牙无线功能密码,然 后选择确定(如有必要)。也可以选择 配对以匹配手机与设备的密码。
- *3* 选择接受确认愿意从该设备接收数据 (如有必要)。

收到的数据将保存到 downloads/bluetooth 文件夹。

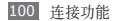

# **WLAN**

了解如何使用手机的无线网络功能,以启动 和连接符合 IEEE 802.11 b/g/n 标准的无 线局域网 (WLAN)。

可以连接到互联网或者接入点或无线热点可 用的其他网络设备。

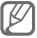

187 本机使用非谐波频率,专门用于欧洲 各个国家/地区。在欧盟,用户在室内 使用 WLAN 时不受任何限制,但在法 国,WLAN 无法在室外环境使用。

### <span id="page-101-0"></span>› 启动 **WLAN** 功能

在待机模式下,打开应用程序列表,然后 选择设置 → 无线和网络 → **WLAN** 设置→ **WLAN**。

后台运行的活动 WLAN 将消耗电池电 量。如欲节省电池电量,请仅在需要时 启动 WLAN。

### › 查找并连接 **WLAN**

*1* 在待机模式下,打开应用程序列表,然后 选择设置 → 无线和网络 → **WLAN** 设置 → **WLAN**。

手机将自动搜索可用的 WLAN。

- *2* 在 **WLAN** 网络下选择网络。
- *3* 输入网络密码(如有必要)。
- *4* 选择连接。

#### › 手动添加 **WLAN**

- *1* 在待机模式下,打开应用程序列表,然后 选择设置 → 无线和网络 → **WLAN** 设置 → 添加 WLAN 网络。
- *2* 输入网络的 SSID 并选择安全类型。
- *3* 根据所选的安全类型设定安全设置。
- *4* 选择保存。

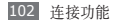

### › 使用 **WLAN** 保护设置 **(WPS)** <sup>连</sup> 接 **WLAN**

可使用 WPS 连接至安全网络。 如欲用 WPS 按钮连接至 WLAN:

- *1* 在待机模式下,打开应用程序列表,然 后选择设置 → 无线和网络 → **WLAN** 设 置。
- *2* 选择 **WPS** 按键连接。
- *3* 在 2 分钟内按下接入点上的 WPS 按 钮。

如欲用 WPS PIN 连接至 WLAN:

- *1* 在待机模式下,打开应用程序列表,然 后选择设置 → 无线和网络 → **WLAN** 设 置。
- *2* 选择由 WPS 图标指示的网络,然后选择 **WPS PIN**。
- *3* 在接入点上,输入 PIN 码并按开始按 钮。

# 娱乐共享

了解如何使用数字生活网络联盟 (DLNA) 服 务;借助此项服务,可使用 WLAN 在家中 启用了 DLNA 的设备之间共享媒体文件。 必须首先启动 WLAN 功能并添加 WLAN 配 置。► [101](#page-101-0) 页

### › 自定义共享媒体文件的 **DLNA** 设定

如欲允许其他启用了 DLNA 的设备访问手机 上的模体立件,必须启动模体共享。

某些文件可能无法在启用了 DLNA 的 设备上播放,具体取决于设备。

- *1* 在待机模式下,打开应用程序列表,然后 选择娱乐共享。
- *2* 选择设置。
- *3* 调整以下设定以自定义 DLNA 功能:

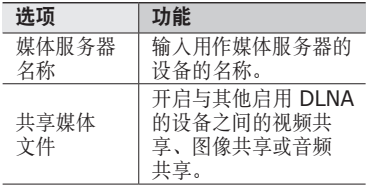

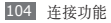

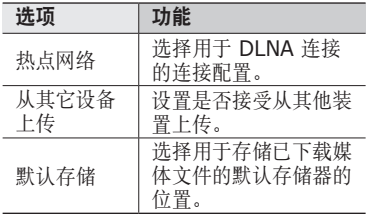

### › 在其他启用了 **DLNA** 的设备上播 放您的文件

- *1* 在待机模式下,打开应用程序列表,然后 选择娱乐共享。
- *2* 选择用其他播放器播放我手机上的文件。
- *3* 选择媒体类别 <sup>→</sup> 文件。
- *4* 选择添加到播放列表。
- *5* 选择用来播放媒体文件的播放器。在所选 播放器上开始播放。
- *6* 使用手机图标控制播放。

播放可能需要缓冲,具体取决于网络连 接和连接的服务器。

#### 连接功能 105

### › 在您的手机上播放其他设备的文件

- *1* 在待机模式下,打开应用程序列表,然后 **洗择<b>提乐共**真。
- *2* 选择在手机上播放服务器中的媒体文件。 手机会自动搜索启用了 DLNA 的设备。
- *3* 选择用作媒体服务器的设备,即包含媒体 文件的设备。
- *4* 选择媒体类别 <sup>→</sup> 文件。
- *5* 选择添加到播放列表。
- *6* 使用手机图标控制播放。

### › 在一个设备上播放另一设备的文件

- *1* 在待机模式下,打开应用程序列表,然后 选择娱乐共享。
- 2 洗择用其他播放器播放服务器上的文件。 手机会自动搜索启用了 DLNA 的设备。
- *3* 选择用作媒体服务器的设备,即包含媒体 文件的设备。
- *4* 选择媒体类别 <sup>→</sup> 文件。

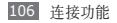

- *5* 选择添加到播放列表。
- *6* 选择用来播放媒体文件的播放器。 在所选播放器上开始播放。
- *7* 使用手机图标控制播放。

### **USB** 网络分享

可将手机设定为电脑的无线调制解调器,通 过 USB 共享您手机的移动网络连接。

- *1* 使用选配的电脑数据线,将手机的多功能 插口与电脑相连。
- *2* 在待机模式下,打开应用程序列表,然后 选择设置 → 无线和网络 → 绑定。
- *3* 选择 **USB** 绑定以启动 USB 网络分享 功能。

通过 USB 与电脑共享手机的移动网络 连接。

如欲停止共享网络连接,清除 **USB** 绑定 旁的复选框。

电脑操作系统不同,网络连接的共享方 式可能不同。

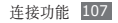
# 个人电脑连接

了解如何使用随附的电脑数据线以不同的 USB 连接模式将手机连接到电脑。将手机 连接到电脑后,可以与 Windows Media Player 同步文件、直接在电脑与手机之间传 输数据、使用 Samsung Kies 程序, 还可 以将手机用作电脑的无线调制解调器。

## <span id="page-108-0"></span>› 通过 **Samsung Kies** 连接

确保在电脑上安装了 Samsung Kies。可 以从三星网站 (www.samsungmobile.cn) 下载该程序。

- *1* 在待机模式下,打开应用程序列表,然后 选择设置 → 无线和网络 → **USB** 设置 → **Samsung Kies**。
- *2* 按下主屏幕键返回待机模式。
- *3* 使用选配的电脑数据线,将手机的多功能 插口与电脑相连。
- *4* 运行 Samsung Kies,然后复制数据和 文件。

有关详细信息,请参阅 Samsung Kies 帮助。

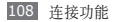

## › <sup>与</sup> **Windows Media Player** 同步

确保在电脑上安装了 Windows Media Player。

- *1* 在待机模式下,打开应用程序列表,然后 选择设置 → 无线和网络 → **USB** 设置 → 媒体播放器。
- *2* 按下主屏幕键返回待机模式。
- *3* 使用选配的电脑数据线,将手机的多功能 插口与安装有 Windows Media Player 的电脑相连。 连接成功后,电脑上会出现一个弹出窗 口。
- *4* 打开 Windows Media Player 以同步音 乐文件。
- *5* 在弹出窗口中编辑或输入手机名称(如 有必要)。
- *6* 选择所需音乐文件并拖动至同步列表。
- *7* 开始同步。

## › 使用大容量存储模式连接

可以将手机作为可移动磁盘连接到电脑并且 访问文件目录。如果在手机中插入存储卡, 也可以将手机用作存储卡阅读器,用以访问 存储卡的文件目录。

存储卡的文件目录将作为可移动磁盘显 示,从而与内部存储器分开。

- *1* 将存储卡插入手机中。
- *2* 在待机模式下,打开应用程序列表,然后 选择设置 → 无线和网络 → **USB** 设置 → 大容量存储。
- *3* 按下主屏幕键返回待机模式。
- *4* 使用选配的电脑数据线,将手机的多功能 插口与电脑相连。
- 5 连接后, 选择装载。
- *6* 打开文件夹以查看文件。
- *7* 将文件从电脑复制到存储卡。
- 8 完成后, 洗择**卸载**。
- 如欲断开手机与电脑的连接,请单击 1 K Windows 任务栏上的 USB 设备图 标、然后单击选项以安全移除大容量存 储设备。然后从电脑上移除电脑数据 线。否则,存储卡上存储的数据可能会 丢失,也可能会损坏存储卡。

# 工具

# <span id="page-111-0"></span>时钟

了解如何设置和控制闹钟和世界时钟。还可 使用秒表和倒计时计时器。

## › 设定新闹钟

- *1* 在待机模式下,打开应用程序列表,然后 选择时钟 → 闹钟。
- *2* 选择新建闹钟或按下 [ ] <sup>→</sup> 新建。
- *3* 设定闹钟详细信息。 选择显示每日简报,以在停止闹钟后立即 启动每日简报。
- *4* 完成后,选择保存。 1 如果设置智**能提示**,手机将播放自然铃 声并显示闹钟屏幕,直到关闭闹钟。

## › 停止闹钟

闹钟响起时:

- 如欲停止闹钟, 向右拖动 直至其接触 到占。
- 如欲在指定时间长度后重新响起闹钟, 向 左拖动 直至其接触到点。

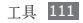

#### › 删除闹钟

- *1* 在待机模式下,打开应用程序列表,然后 选择时钟 → 闹钟。
- 2 按下  $[$   $\equiv$   $]$  → 删除。
- *3* 选择欲删除的闹钟。
- *4* 选择删除。

#### › 创建世界时钟

- *1* 在待机模式下,打开应用程序列表,然后 洗择时轴 → 世界时轴。
- $2$  选择**添加城市**或按下 [  $\equiv$  ] → 添加。
- *3* 输入城市名称或从城市列表中选择。 如欲在世界地图中选择城市, 可选择 。。
- *4* 如欲添加更多世界时钟,重复步骤 2-3。 如欲为时钟应用夏令时,点住时钟并选 择夏令时设置。

## › 使用秒表

- *1* 在待机模式下,打开应用程序列表,然后 选择时钟 → 秒表。
- *2* 选择开始启动秒表。
- *3* 选择圈记录圈数。

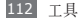

- *4* 完成后,选择停止。
- *5* 选择复位清除记录时间。

#### › 使用倒计时计时器

- *1* 在待机模式下,打开应用程序列表,然后 洗择时轴 → 倒计时。
- *2* 设定倒计时的时间长度。
- *3* 选择开始以开始倒计时。 计时器在后台进行倒计时的同时使用其他 功能。按下主屏幕键或 [5], 然后访问 其他应用程序。
- *4* 计时器时间结束后,向右拖动 直至其 接触到点。

## <span id="page-113-0"></span>计算器

了解如何在手机上进行数学计算。

## › 执行计算

- *1* 在待机模式下,打开应用程序列表,然后 选择计算器。
- *2* 使用与计算器显示对应的按键,进行基本 算术运算。

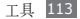

#### › 查看计算历史记录

- *1* 在待机模式下,打开应用程序列表,然后 选择计算器。
- *2* 执行计算。
- *3* 选择 关闭计算器键盘。 出现计算历史记录。
- *4* 如欲清除历史,按下 [ ] <sup>→</sup> 清除历史 记录。

#### <span id="page-114-0"></span>词酷

了解如何在词典中查找英文单词或汉字。

#### › 查找字词

- *1* 在待机模式下,打开应用程序列表,然后 洗择词酷 → 接受(如有必要)。
- *2* 输入中文或英文。
- *3* 选择所需字词。

如欲在生词本中添加字词,按下 [ □ ] → 添 加生词。

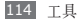

## › 查看我的生词本列表

- *1* 在待机模式下,打开应用程序列表,然后 选择词酷。
- *2* 按下 [ ] <sup>→</sup> 生词本。
- *3* 从我的字词列表中选择字词。

## <span id="page-115-0"></span>迷你日记

了解如何保存照片日记。

## › 创建迷你日记

- *1* 在待机模式下,打开应用程序列表,然后 洗择**诛你日记 → 是**(加有必要)。
- *2* 选择创建日记创建新条目(如有必要)。
- *3* 更改当日日期并设置天气(如有必要)。
- *4* 选择添加照片,然后添加图像或拍照。
- 5 洗择**占击创建备忘录**, 然后输入立本并 选择完成。
- *6* 选择保存。

## › 查看迷你日记

*1* 在待机模式下,打开应用程序列表,然后 选择迷你日记。

*2* 选择日记。 如欲上传迷你日记到社区网站,按下 M  $\overline{\phantom{a}}$   $\overline{\phantom{a}}$   $\overline$ 

# <span id="page-116-0"></span>我的文件

了解如何轻松快捷地访问手机和存储卡上存 储的所有图像、视频、音乐、声音片段,以 及其他类型文件。

## › 支持的文件格式

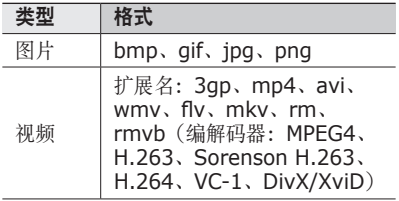

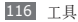

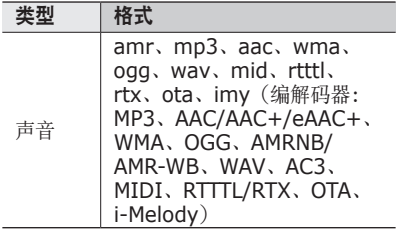

- • 不支持某些文件格式,具体取决于手 机的软件。
	- 加里立件大小超出可用的存储器, 在 打开文件时会出现错误。

## › 查看文件

- *1* 在待机模式下,打开应用程序列表,然后 选择我的文件。
- 2 洗择立件**平 → 立件**。

在文件夹中,按下 [ ] 使用以下选项:

- 如欲通过娱乐共享、人人网、开心网、彩 信、电子邮件或蓝牙无线功能给他人发送 文件,选择共享。
- 加欲创建新文件夹,选择创建文件夹。
- 如欲删除文件或文件夹, 洗择**删除**。

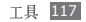

- 如欲更改杳看模式,选择查看方式。
- 加欲排序立件或文件夹,选择**机方式。**
- • 如欲使用文件的附加功能,例如移动、复 制成重命名选项,选择更多。

## <span id="page-118-0"></span>任务管理器

可使用任务管理器查看当前运行的应用程 序、应用程序包的大小、存储信息,并监控 RAM 存储。

- *1* 在待机模式下,打开应用程序列表,然后 选择任务管理器。
- *2* 使用以下选项:
	- 活动应用程序: 查看手机当前运行的所 有应用程序的列表。
	- 句· 杏看手机上安装的应用程序句的 大小。
	- · RAM 管理器· 杏看和管理 RAM 内 存。
	- 概要: 杳看手机和存储卡的已用存储量 和可用存储量。
	- **帮助**· 杏看有关延长电池寿命的帮助 信息。

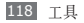

# <span id="page-119-0"></span>**ThinkFree Office**

了解如何在手机上查看和编辑文档文件。如 果您拥有使用 ThinkFree 网络服务的帐户, 则可以在线管理文档。此应用程序支持以下 文件格式:txt、rtf、pdf、doc、docx、 dot、dotx、xls、xlsx、xlt、xltx、csv、 ppt、pptx、pps、ppsx、pot、 potx、xml。

## › 新建文档

- *1* 在待机模式下,打开应用程序列表,然后 选择 **ThinkFree Office**。
- *2* 如果您第一次启动此应用程序,选择 接受 → 立即激活以进行确认, 然后选择 关闭。
- *3* 选择我的文档。
- *4* 按下 [ ] <sup>→</sup> 新建 <sup>→</sup> 文档类型。
- *5* 输入文档的名称并选择确定。
- *6* 使用屏幕底部的工具在文档中输入内容。
- *7* 完成编辑后,选择工具栏上的 或按下  $[ = ] \rightarrow \mathbf{\dot{X}}$ 件 → 保存。

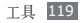

## › 在手机中查看并编辑文档

- *1* 在待机模式下,打开应用程序列表,然后 选择 **ThinkFree Office**。
- 2 洗择**我的文档→** 文档。
- *3* 按需要查看和编辑文档。
	- 如欲在页面之间移动或在文档中平移, 请向相应的方向滚动。
	- 加欲打开工且栏以编辑立档(word、 立本或 excel 文件), 按下 [ □ ] → 编辑。
	- 如欲搜索文档中的文本, 按下 [ ] → 查找。
	- 如欲更改杳看模式, 按下 [ ] → 显示模式。
	- 如欲放大或缩小文档, 按下 [ ] → 显示比列或按下 [  $\equiv$  ] → 更多 → 显示 比例。
	- 如欲自定义杳看和编辑文档的设定, 按 下  $[$   $\equiv$   $]$  → 预置或更多 → 预置。
- *4* 完成编辑后,存储文档。

## › 在线管理文档

*1* 在待机模式下,打开应用程序列表,然后 选择 **ThinkFree Office**。

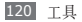

- *2* 选择联机。
- *3* 输入用户名和密码以访问帐户,然后选 择登录。
- *4* 按需要查看和管理服务器上的文档。

#### <span id="page-121-0"></span>速写

了解如何输入文本并将其作为信息发送,将 其上传到社区网站,或将其保存为备忘录或 日历活动。

- *1* 在待机模式下,打开应用程序列表,然后 选择速写。
- *2* 使用文本输入面板输入文本。
- *3* 完成后,选择以下选项之一。
	- 如欲发送含有此文本的信息, 选择信息 发送或发送。
	- 如欲上传文本至社区站点, 选择状态 更新。
	- 加欲将立木存储为各忘录或日历活动。 选择保存。
- *4* 根据所选选项发送信息、登录社交服务以 上传文本,或创建备忘录或日历活动。

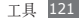

<span id="page-122-0"></span>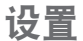

# 访问设置功能表

- *1* 在待机模式下,打开应用程序列表,然后 选择设置。
- *2* 选择设置类别,然后选择选项。

## 无线和网络

更改无线网络连接的设定。

## › 飞行模式

禁用手机的所有无线功能。仅能使用非网络 服务。

#### › **WLAN** 设置

- • **WLAN**:开启或关闭 WLAN 功能。 ► [101](#page-101-0) 页
- 网络通知: 设定手机在开放网络可用时进 行通知。
- • **WPS** 按键连接:使用 WLAN 保护设定 (WPS)按钮连接 WLAN。

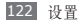

• 添加 **WLAN** 网络:手动添加 WLAN 接 入点。

### › 移动接入点

启动移动接入点功能,可将手机用作无线接 入点 (**AP**) 连接到网络。

#### › 蓝牙设置

- 蓝牙: 开启或关闭蓝牙无线功能。 ► [99](#page-99-0) 页
- 设备名称:为手机设定蓝牙名称。
- 可检测· 设定手机以使其可被其他蓝牙设 备发现。
- 扫描杏找设备· 搜索可用的蓝牙设备。

#### › **USB** 设置

启用不同的 USB 连接模式,以将手机连接 到电脑。► [108](#page-108-0) 页

#### › 绑定

启动 USB 网络分享功能, 通讨 USB 与电脑 共享手机的移动网络连接。连接到电脑后, 手机被用作电脑的无线调制解调器。

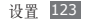

## › 虚拟专用网设置

设定和管理虚拟专用网络(VPN)。

#### › 移动网络

- 使用数据网络: 设置此项可允许使用网络 服务的群组交换数据网络。
- 数据漫游: 将手机设定成在漫游时或本地 网络不可用时连接到其他网络。
- 接入点名称: 设定接入点名称(APN)。
- **网络模式·**洗择网络新段。
- 网络运营商· 搜索可用网络。

## 通话设置

自定义通话功能设定。

#### › 所有通话

- 显**示本机号码·**向接收人显示自己的手机 号码(必须插入 SIM 或 USIM 卡才可使 用此功能)。
- 自动拒接: 启用或禁用自动拒接功能并指 定要自动拒接的呼叫者列表。
- 接听申话: 设定接听来电的方式 按下任 意键,或者设置手机在指定时长后自动接 听(仅耳机模式)。

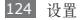

- 前缀拨号: 启动拨号前缀和设定前缀号 码。
- 拒接短信: 洗择拒接来电后给来电人发送 的信息。
- 诵话状态提示: 启动或取消通话连接提示 音、分钟提示音或通话结束提示音。
- 呼出电话震动提示: 设定手机在对方接听 电话时进行震动。
- 通话提示· 启动或取消通话时的提示。
- 来申归属地: 设定是否显示来电的地区信 息,还可从服务器更新信息。

从服务器更新地区信息,可能会产生 附加费用。

#### › 语音通话

- 呼叫转移: 将来电转移到另一个号码。
- 呼叫限制: 阳止呼入或拨出电话。
- 呼叫等待· 指定正在通话时处理来电的选 项。
- 自动回拨: 启动自动重拨, 若电话无法接 通或挂断时重新拨打电话。

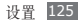

## › 视频通话

- 已接通话中我的视频: 设定接听视频电话 时是否向对方显示自己的实时图像。
- 使用呼叫失败洗项: 洗择是否在视频通话 连接失败时重试语音通话。
- **抑频呼叫转移·** 将来由转移到另一个是 码。
- 视频呼叫限制: 阻止呼入或拨出电话。

## › 固定拨号

- 启用固定拨号: 启动或取消固定拨号模 式;启动该模式后手机仅能拨打固定拨号 列表上的号码。必须输入 SIM 或 USIM 卡随附的 PIN2 码。
- **更改 PIN2**· 更改用于保护 PIN 码的 PIN2 码。如果 SIM 卡或 USIM 卡被锁 定,该功能更改为解锁 **PIN2**。
- 固定拨号列表: 设定固定拨号的联系人列 表。

## › 语音信箱

- 语音信箱服各·洗择服务提供商以接收语 音邮件。
- 语音信箱设置: 输入用于访问语音信箱服 务的号码。可以从服务提供商处获取此号 码。

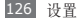

## › **IP** 电话

添加或管理 IP 电话前缀号码。

## 声音

更改手机不同的声音设置。

- 静音模式: 启动静音模式可关闭除媒体声 音和闹钟提示音外的所有声音。
- •振动·设定手机在来电和收到信息时振动 提示。
- 自动静音模式· 设定手机自动切换至静音 模式的时间。
- •音量·调整所有通话铃声、音乐和视频、 手机系统声音和通知铃声的音量。
- 语音通话铃声·洗择来由提示铃声。
- 诵知铃声: 洗择活动提示铃声, 如收到新 信息。
- 打开按键音: 设定手机在拨号盘上触摸按 键时发出声音。
- 选择操作音: 将手机设定成在触摸屏上选 择应用程序或选项时发出声音。
- 屏幕端定提示音· 设定手机在锁定武解锁 触摸屏时发出声音。
- 触感反馈: 将手机设定为触摸按键时振动。
- **霍动强度**· 调整触觉反馈的震动强度。

设置 127

#### 显示

更改显示设置。

- • 壁纸
	- 主屏壁纸: 洗择待机屏幕的背景图像。
	- 锚屏壁纸: 洗择屏幕锁定下的背景图像。
- 手机字体· 更改显示文本的字体类型。
- 富度· 设定显示显的高度。
- 自动旋转屏幕: 设定是否在旋转手机时自 动旋转内容。
- 动画· 设定手机在切换窗口时播放动画。
- 屈莫紹时· 设置关闭显示屏背景灯前手机 等待的时间长度。
- 省申模式: 启动省电模式。在省电模式 下,手机会通过调整显示屏的白平衡和亮 度来节省电量。
- 水平校准: 当指南针或增强现实应用程序 显示错误信息时,校正地磁传感器。

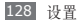

- 校正时, 使触摸屏或键盘朝上。 ſØ
	- • 校正需要一定时间,具体取决于所在 位置或其他情况。
	- • 在具有强烈磁场的区域可能无法进行 校正。如果校正失败,移至其他区域 重试。
	- • 如果校正后进入具有强烈磁场的区 域,手机将自动尝试重新校正地磁传 感器。
	- 手机的地磁传感器不支持俯视(校正 方向)。因此,测量角度可能会出现 小错误,导致地图上下颠倒。

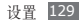

# 位置和安全

更改手机、SIM 或 USIM 卡以及 GPS 功能 的安全设定。

• 使用 **GPS** 卫星:若应用程序支持,则可 启用 GPS 功能来查看位置。使用 GPS 服 务可查看详细到街道的位置。

如欲接收更好的 GPS 信号, 避免在以下情 况下使用手机:

- 建筑物之间, 隧道武地下通道中, 或在建 筑物内
- • 恶劣的天气条件
- • 周围为高压或电磁场
- • 在带有防紫外线保护膜的车辆里

使用 GPS 功能时, 请勿触摸内置天线区域 或用手或其他物体盖住此区域。

- 使用传感器辅助: GPS 信号受阻时, 使用 传感器增强步行定位。传感器的估算值与 实际位置之间可能有所差异。
- 设置展幕销定· 设定解锁安全码。加果已 设定安全码,该选项更改为更改屏幕锁定。
	- 子· 取消屏墓锁定。
	- 图案: 设定用于解锁屏幕的解锁图案。
	- PIN:设置 PIN 码(数字)解锁屏幕。
	- 密码: 设置密码 (字母数字) 以解锁屏 幕。

130 设置

- • 设置 **SIM** 卡锁定:
	- 锁定 **SIM** 卡:启动或取消 PIN 码锁 定功能;该功能要求在使用手机前提供 PIN 码。
	- 更改 **SIM** 卡 **PIN**:更改用于访问 SIM 或 USIM 卡的 PIN 码。
- 手机追踪器: 启动或取消手机追踪功能; 该功能可帮助您在手机遗失或被盗后找到 手机。► [39](#page-39-0) 页
- 设置手机追踪: 启动手机追踪(▶ [39](#page-39-0) 页) 时,您可以自定义以下设定。
- 设定选项可能会因所在地区或服务提供 商而异。
	- 设置收件人: 设定接收来自溃失手机的追 踪信息的收件人。
	- 修改密码: 更改手机追踪功能的密码。
	- 帮助: 访问手机追踪功能的帮助信息。
- •察码可见: 默认情况下, 为保证安全性, 手机会将输入的密码显示为 **·**。可设定手机 在输入密码时将密码显示出来。
- 洗择设备管理器: 杳看可用设备管理局。
- 使用安全证书: 使用证书和凭证以确保安 全使用各个应用程序。
- • 从 **SD** 卡安装加密证书:安装存储在存储 卡中的加密证书。

设置 131

- 设置密码: 创建并确认用于访问凭证的密 码。
- 清除左储器· 删除手机中的凭证内容, 并 重设密码。

## 应用程序

更改已安装应用程序的管理设定。

- 未知来源: 洗择此项可从任意来源下载应 用程序。如果不选择此选项,则手机仅能 从 Android Market 下载应用程序。
- 管理应用程序: 访问手机已安装的应用程 序列表,查看应用程序信息。
- 正在坛行的服务· 杏看正在使用的服务并 访问服务以进行管理。
- 开发:
	- USB 调试: 洗择此项可通过电脑数据 线将手机连接到电脑。此项用于开发应 用程序。
	- 允许模拟位置: 允许将模拟位置和服务信 息发送至位置管理服务以进行测试。此项 用于开发应用程序。
- • **Samsung Apps**:选择网络连接(仅 WLAN 或手机数据和 WLAN),以获取 Samsung Apps 的更新通知。

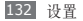

# 帐户与同步

更改自动同步功能的设定或管理要同步的 帐户。

- · 背景数据: 洗择此设定以使用自动同步功 能。自动同步将在后台中运行,不用打开 应用程序和同步数据。
- 自动同步: 设定手机自动同步联系人、日 历和电子邮件数据。

## 隐私权

恢复出厂设置:将各种设定重置为出厂默 认值。

## **SD** 卡和内存

检查存储卡和手机上的存储信息,以及格式 化外部或内部存储器。

## 语言和键盘

更改文本输入设定。

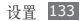

#### › 选择语言

选择所有功能表和应用程序的显示语言。

#### › 选择输入法

选择默认的键盘类型进行文本输入。

#### › 三星键盘

- 按键振动提示· 将手机设定为触摸挖键时 振动。
- 按键声音提示: 将手机设为触摸按键时发 出声音。
- 语言设置· 洗择立本输入的语言。
- 抬笔等待时间·洗择手写模式的识别时 间。
- 筆亦粗细· 为手写横式洗择线冬粗细。
- 筆亦颜色: 为手写模式洗择线条颜色。
- 使用推荐词: 设定手机在您输入文本时显 示建议。
- 详细设置· 白完 V 三星键盘设置 例加单 词建议、用最佳单词、拼写检查、以及选 申使用推荐词时的自动添加空格。
- 关于: 显示三星键盘信息。
- 帮助: 访问关于使用三星键盘的帮助信息。

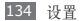

# 可访问性

更改可访问功能的设置。

- 可访问性: 启动已下载的可访问应用程 序,例如提供语音、铃声或振动反馈的 Talkback 或 Kickback。
- • 按**"**电源**"**键结束通话:将手机设定为按下 [co] 时结束通话。

# 日期和时间

访问和修改以下设置,以控制手机显示日期 和时间的方式:

- 自动: 在跨越时区时自动更新时间。
- 设置日期· 手动设定当前日期。
- 洗择时区·洗择本地时区。
- 设置时间: 手动设定当前时间。
- **使用 24 小时格式**· 设定以 24 小时制显 示时间。
- 洗择日期格式·洗择日期格式。

# 关于手机

查看有关手机的信息。

# 功能表概述

下表显示了功能表界面的可用功能表。功能 表顺序可能因手机软件的不同而有所差异, 但用户可以更改顺序。提供的功能表可能随 服务提供商或 SIM 或 USIM 卡而异。

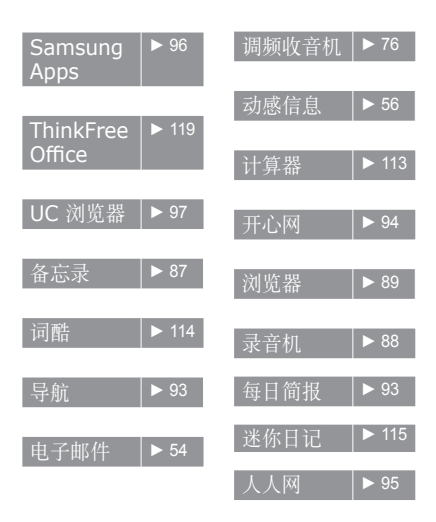

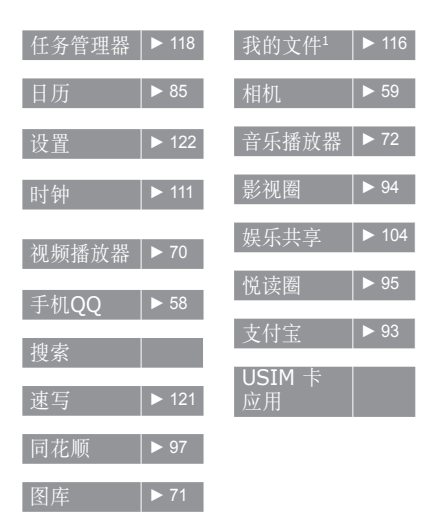

1.插入存储卡后可使用 更多文件夹。

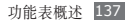

# 故障排除

## 开启或使用手机时,手机提示您输入以 下代码之一:

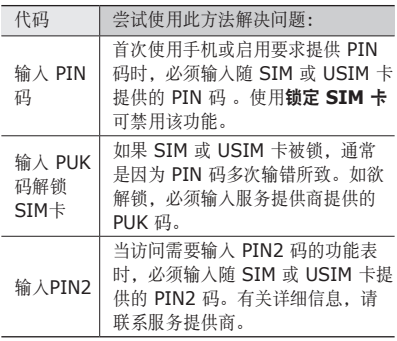

#### 手机显示"服务无法获得"或"网络 故障"

- 当您位于信号较弱或接收不良的地方时, 可能会丢失接收。请移至其他地方后再 试。
- • 如果未进行预订,某些选项无法使用。请 联系服务提供商以了解更多详细信息。

#### 触摸屏反应缓慢或不正确

如果手机具有触摸屏并且触摸屏反应不正 确,请尝试以下操作:

- • 取下触摸屏的任何保护性贴膜。保护性贴 膜可能会阻止手机识别输入,我们不推荐 触摸屏手机使用保护性贴膜。
- • 点击触摸屏时请确保手掌干燥且干净。
- • 重新启动手机以清除任何暂时性软件错 误。
- • 确保手机软件已升级到最新版本。
- 加果触摸屏受到刮擦或捐坏, 请将其交给 当地的三星服务中心。

## 手机被冻结或存在严重错误

如果手机被冻结或挂起,可能需要关闭程 序或重置手机以重新正常使用功能。如果手 机被冻结并且没有响应,可按住 [0] 8-10 秒,手机将自动重启。

如果此方法未能奏效,请将手机重置为出厂 设置。在待机模式下,打开应用程序列表, 然后选择设置 → 隐私权 → 恢复出厂设置 → 重置手机 → 清除全部内容。

#### 通话中断

当您位于信号较弱或接收不良的地方时, 网络连接可能会断开。请移至其他地方后 再试。

#### 拨出呼叫无法接通

- • 确保已按下拨号键。
- 确保已进入正确的蜂室网络。
- • 确保未对拨打的电话号码设置呼叫限制。

#### 呼入电话无法接通

- • 确保手机已开机。
- • 确保已进入正确的蜂窝网络。
- 确保未对该呼人电话号码设置呼叫限制。

#### 通话时对方无法听到您的声音

- • 确保未盖住内置话筒。
- 确保内置话筒靠近你的嘴部。
- 如果使用耳机, 请确保耳机连接正确。

#### 声音质量差

- • 确保未挡住手机的内置天线。
- • 当您位于信号较弱或接收不良的地方时, 可能会丢失接收。请移至其他地方后再 试。

#### 从联系人拨打电话时,无法接通

- • 确保联系人列表中存储的号码正确。
- 加有必要, 请重新输入并保存号码。
- 确保未对该联系人电话号码设置呼叫限 制。

#### 手机发出提示音且电池图标闪烁

电池电量不足。为电池充电或更换电池后才 能继续使用手机。

## 电池充电异常或手机关机

- • 可能是电池电极脏污所致。请先用干净的 软布擦拭金色的触点,然后再尝试为电池 充电。
- • 如果电池无法再充足电,请妥善处理旧 电池并用新电池进行更换(请参考当地法 令,了解有关妥善处理电池的说明)。

#### 手机摸上去很热

当使用耗电量大的应用程序或长时间在手 机上使用应用程序,手机摸上去就会很热这 属于正常情况,不会影响手机的使用寿命或 性能。

#### 启动相机时出现错误信息

三星手机必须拥有足够的可用存储空间和电 池电量才能支持相机应用。如果启动相机时 收到错误信息,请尝试以下操作:

- • 为电池充电或换上充满电的电池。
- • 将文件传送到电脑或删除手机中的文件, 以释放存储空间。
- 重新启动手机。如果尝试这些操作后, 依 然无法正常使用相机,请联系三星服务中 心。

## 启动调频收音机时出现错误信息

三星手机上的调频收音机使用耳机线作为 天线。未连接耳机时,调频收音机将无法接 收电台。如欲使用调频收音机,请首先确 保已正确连接耳机。然后,扫描并保存可用 电台。

如果执行这些步骤后依然无法使用调频收音 机,请尝试使用其他无线电接收器收听需要 的电台。如果使用其他接收器时可以收听电 台,可能是手机需要进行维修。请联系三星 服务中心。

#### 打开音乐文件时出现错误信息

三星手机可能会因为各种原因而无法播放某些 音乐文件。

如果在手机上打开音乐文件时收到错误信 息,请尝试以下操作:

- • 将文件传送到电脑或删除手机中的文件, 以释放存储空间。
- 确保音乐文件未受到数字权利管理 (DRM) 保护。如果文件受到 DRM 保护,请确保 拥有播放该文件所需的合适许可证或密 钥。
- • 确保手机支持该文件类型。
# 找不到另一个蓝牙设备

- 确保木机已启动蓝牙无线功能。
- • 确保要连接的设备已启动蓝牙无线功能 (如有必要)。
- • 确保本机和另一个蓝牙设备的距离在最大 蓝牙范围(10 米)之内。

如果以上方法仍无法解决问题,请联系三星 服务中心。

## 将手机连接到电脑后未建立连接

- • 确保所用的电脑数据线与手机兼容。
- 确保由脑上安装了合话的驱动程序, 并且 驱动程序已更新。

# 安全注意事项

为保护您和他人免受伤害或保护您的手机免于损坏,请阅读以下 全部信息后再使用您的手机。

## 警告:防止触电、火灾和爆炸

请勿使用损坏的电源线或插头或者松动的电源插座

请勿用湿手接触电源线,或通过拉拽电线的方式拔下充电器 请勿弯折或损坏电源线

**违勿**在充电时使用手机或用湿**干**接触手机

避免充电器或电池短路

请勿使充电器或电池滑落,或对其造成碰撞

请勿使用未经制造商认可的充电器为电池充电

#### 请勿使用已损坏或泄漏的电池

如欲安全处置电池,请联系最近的授权服务中心。

#### 请勿在雷雨天气使用手机

手机可能出现故障并且增加电击危险。

#### 小心处理和处置电池及充电器

- • 只可使用专为手机设计且经过三星认可的电池和充电器。不兼 容的电池和充电器可能造成危险或损坏手机。
- • 请勿将电池或手机掷于火中。处理废旧电池或手机时,请遵守 当地各项相关法规。
- • 请勿将电池或手机放在加热设备(例如微波炉、烤箱或散热 器)的里面或上部。电池过热可能会发生爆炸。
- • 请勿挤压或刺穿电池。请勿让电池受到外部高压,否则可能导 致内部短路和过热。

#### 保护手机、电池及充电器免于损坏

- • 避免让手机和电池暴露在极冷或极热的温度下。
- • 极端的温度会导致手机变形、降低手机的充电容量以及缩短手 机和电池的使用寿命。

- • 防止电池接触金属物体,否则可能会使电池正负极连接,致使 电池暂时或永久损坏。
- • 请勿使用损坏的充电器或电池。

## 注意:在受限制区域使用手机时,请遵守所 有安全警告和规定

#### 在禁止使用手机的地方,请关闭手机

遵守所在特定区域限制使用手机的所有规定。

#### 请勿在其他电子设备附近使用手机

大多数电子设备都使用无线电频率信号,您的手机可能会干扰 其他电子设备。

#### 请勿在起搏器附近使用手机

- • 如有可能,请避免在起搏器 <sup>15</sup> 厘米范围内使用手机,其原因 是手机可能会干扰起搏器。
- 如果必须使用手机, 请与起搏器至少保持 15 厘米的距离。
- • 如欲尽量减少对起搏器的干扰,请将身体背对起搏器使用 手机。

#### 请勿在医院或可能受无线电频率干扰的医疗设备附近使 用手机

如果您个人使用任何医疗设备,请与设备制造商联系,以确保您 的手机能在无线电频率中安全使用。

#### 如果您使用助听器,请联系制造商了解有关无线电干扰 的信息

有些助听器可能会受手机的无线电频率干扰,请联系制造商,以 确保能安全使用助听器。

#### 在可能发生爆炸的环境下关闭手机

- • 在可能发生爆炸的环境下关闭手机,而非取出电池。
- • 在可能发生爆炸的环境下始终按照规定、指示和标志进行 操作。
- • 请勿在加油站(维修站)或靠近易燃物品、化学制剂的地方和 爆炸区域使用手机。
- • 切勿在放有手机、手机零件或配件的箱子中存放或携带易燃液 体、气体或易爆物品。

#### 乘坐飞机时请关闭手机

在飞机上使用手机属于违法行为,手机可能会干扰飞机的电子 导航仪。

#### 机动车的电子设备可能因手机的无线电频率而出现故障

汽车的电子设备可能因手机的无线电频率而出现故障,有关详细 信息,请联系制造商。

## 请遵守有关驾车时使用手机的所有安全警 告和规定

开车时,安全驾车是您的首要责任。如果法律禁止,请务必不要 在驾车时使用手机。为了您和他人的安全,请依据良好的公共素 质进行操作并记住以下提示:

- • 使用免提设备。
- • 了解手机及其便利功能,如快速拨号和重拨。这些功能可帮助 您减少使用手机拨打电话或接听来电所需的时间。
- • 将手机放在容易拿取的位置,无需从道路移开视线即可拿取 无线设备。如果您在不方便时收到来电,请让您的语音信箱 替您接听。
- • 让与您交谈的人知道您正在驾车。在交通繁忙或危险天气条件 下暂停通话。雨、雨夹雪、雪、冰和交通繁忙可造成危险。
- • 请勿进行记录或查找电话号码。记录"待办事项"列表或查找 通讯簿会转移您的注意力,从而忽视驾驶安全的首要责任。
- • 理智拨号并评估交通状况。在不前行时或交通堵塞时拨打电 话。尝试计划在停车后拨打电话。如果您需要拨打电话,只拨 打几个数字,再查看道路情况和后视镜,然后继续拨打。
- • 请勿在谈话中情绪紧张或激动,导致分心。让与您交谈的人知 道您正在驾车,并暂停有可能转移您对道路注意力的谈话。
- • 使用手机求助。在发生火灾、交通意外或医疗紧急情况时拨打 当地的紧急电话号码。
- • 在紧急情况下,使用手机帮助他人。如果您目击车祸、犯罪 现场或生命存在危险的严重紧急情况,请拨打当地的紧急电 话号码。
- • 必要时拨打道路救援或特定的非紧急援助号码。如果您看到不 会构成严重危害的故障车辆、故障交通信号、无人受伤的轻微 交通意外或者盗窃汽车行为,请拨打道路救援或其他特定的非 紧急电话号码。

## 正确保管和使用手机

#### 保持手机干燥

- • 湿气和各种液体可能损坏手机零件或电子线路。
- 手机被弄湿时,请取出电池,请勿开启手机。用毛巾将手机擦 干,并带到服务中心。
- • 液体将改变标签的颜色,指示进水损坏了手机内部零件。进水 可能会损坏手机,而制造商对此将不予保修。

#### 请勿在充满灰尘、肮脏的场所使用或存放手机

灰尘可能导致手机出现故障。

#### 请勿将手机放在斜面上

如果手机滑落,则会被损坏。

#### 请勿将手机存放在过热或过冷的地方。请在 **-20**℃ 至 **50**℃ 之间的范围内使用手机

- • 如果将手机放在封闭的车辆内,由于车辆内部温度可高达 80℃,因此手机可能发生爆炸。
- • 请勿将手机长时间暴露在阳光直射环境下,如放在汽车仪表 板上。
- • 将电池存放在 <sup>0</sup>℃ <sup>至</sup> <sup>40</sup>℃ 范围的环境下。

#### 请勿将手机与金属物品如硬币、钥匙和项链一同存放

- • 手机可能会变形或出现故障。
- • 如果电池触点与金属物品接触,则可能会导致火灾。

#### 请勿将手机存放在磁场附近

- • 当暴露于磁场时,手机可能出现故障或电池可能放电。
- • 磁条卡(包括信用卡、电话卡、银行存折及登机卡)可能会 被磁场损坏。
- • 请勿使用具有磁性外壳的手机套或配件,同时避免手机长期 接触磁场。

#### 请勿在热水器、微波炉、炙热的煮食设备或高压容器附近 或内部存放手机

- • 电池可能会泄漏。
- • 手机可能会过热而引起火灾。

#### 请勿使手机滑落或对其造成碰撞

- • 这样可能会损坏手机的屏幕。
- • 如果弯折或将其变形,可能会损坏手机或零件出现故障。

#### **请勿接近人或动物的眼睛使用闪光灯**

接近眼睛使用闪光灯可能导致视力暂时消失或损害眼睛。

#### 确保电池和充电器达到最长使用寿命

- • 电池连续充电不得超过一周,过度充电可能会缩短电池寿命。
- • 电池长期放置不用会逐渐放电,使用前必须重新充电。
- • 充电器闲置不用时,需断开电源。
- • 电池只能用于指定用途。

#### 电池使用寿命

以下信息基于充足电的电池。

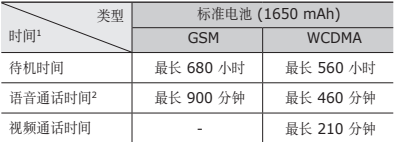

- 1. 上述标注的时间为在优化网络环境下通常所达到的通话时间和待机 时间,实际的通话时间和待机时间可能因 SIM 或 USIM 卡、网络 和使用设置、使用情况和环境而有所不同。从而显著地短于上述标 注的时间。
- 2. 测量时间标准:在 +10dBm、语音半速率时,测量通话时间。

实际使用时间,取决于如何使用手机,其时间长短不一致。待机 时间会随如下情况而缩短:

- • 当使用手机上的附加功能时,如编辑和存储信息、玩游戏及 连接网络。
- • 频繁离开服务区。
- • 在本地网络服务区以外使用手机。
- • 反复使用通话模式。

#### 使用制造商认可的电池、充电器、配件和用品

- • 使用通用电池或充电器可能会缩短手机的使用寿命或导致手 机出现故障。
- • 在用户使用未经三星认可的配件或用品时,三星不对用户的 安全负责。

#### 请勿咬或吸吮手机或电池

- • 这样做可能会损坏手机或引起爆炸。
- • 如果儿童使用手机,请确保他们正确地使用手机。

#### 使用手机通话时:

- • 保持手机呈竖直方向,如同使用传统电话一样。
- • 直接对着话筒说话。
- • 请勿接触手机的内置天线位置。接触天线会降低通话质量或导 致手机发送超过所需的无线电频率。
- • 请轻握机身,避免按键用力过猛,并使用特殊功能(如模板和 预测文本)以减少必要的按键次数,并时常暂停使用。

#### 保护听力

- • 过度接触强音会造成听力损伤。
- • 驾车时接触强音可能会分散您的注意力,从而 造成事故。
- • 始终把音量调低再将耳机插入音频来源,并仅使 用所需的最低音量设置收听谈话或音乐。

#### 在行走或移动期间使用手机的注意事项

始终注意周围环境,以避免伤害自己或他人。

#### 请勿将手机放在后裤袋或挂在腰部

如果摔倒,您可能会受伤或损坏手机。

#### 请勿拆卸、改装或修理手机

- • 制造商对手机的任意变动或改装将不予保修。如需维修,请把 手机带到三星服务中心。
- • 请勿拆卸或刺穿电池,其原因是这可能会导致爆炸或火灾。

#### 请勿给手机上油漆或粘贴纸

油漆和贴纸会阻塞手机零件并妨碍正常使用。

#### 清洁手机时:

- • 用毛巾或橡皮擦擦拭手机或充电器。
- • 用棉花球或毛巾清洁电池触点。
- • 请勿使用化学物质或清洁剂。

#### **请勿**在屏草有裂痕或被损时使用手机

碎玻璃可能伤害到您的手和脸。将手机带到三星服务中心予以 修理。

#### 请勿将手机用于指定用途之外的任何其他用途

#### 在公共场所使用手机时避免干扰他人

#### 请勿让儿童使用手机

手机不是玩具。请勿让孩子玩手机,因为他们可能会伤害到自己 和他人、损坏手机或拨打电话增加您的费用。

#### 小心安装手机和设备

- • 确保将手机或相关设备安全地安装于车内。
- • 不可将手机和配件安放于气囊张开区域里或附近。无线设备安 装不当时,如果气囊迅速膨胀,会导致严重损伤。

#### 只允许具备相关资格的人员维修手机

若由不具备相关资格的人员维修手机可能会造成手机损坏,并 且不予保修。

#### 小心拿取 **SIM** 或存储卡

- • 手机正在传送或存取信息时,请勿取出卡,否则可能造成数据 丢失或损坏手机和存储卡。
- • 防止卡受到剧烈撞击、静电和来自其他设备的电磁干扰。
- • 请勿用手指或金属物体触摸金色触点。如果卡不干净,请用 软布擦拭。

#### 确保体用紧刍服务

在某些地区或情况下,可能无法用手机进行紧急呼叫。在去偏 远或未开发的地区旅行之前,请拟定代用的紧急服务人员联系 方法。

#### 请务必将重要数据备份

如果发生数据丢失,三星将不负任何责任。

#### 请勿散发受版权保护的内容

请勿散发未经版权所有人许可录制给他人的受版权保护的内容。 该行为违反版权法。制造商对用户对受版权保护的内容进行的任 何违法行为而导致的法律问题不负有任何责任。

#### 产品中有毒有害物质或元素的名称及其含量

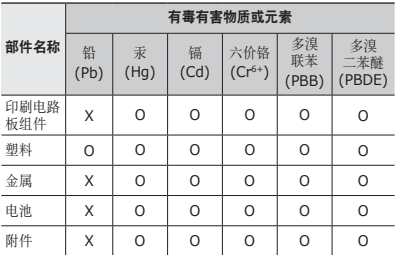

O: 表示该有毒有害物质在该部件所有均质材料中的含量均在 SJ/ T11363-2006 标准规定的限量要求以下。

X: 表示该有毒有害物质至少在该部件某一均质材料中的含量超出 SJ/ T11363-2006 标准规定的限量要求。

本表格提供的信息是基于供应商提供的数据及三星公司的检测结 果。在当前技术水平下,所有有毒有害物质或元素的使用控制 到了最底线。三星公司会继续努力通过改进技术来减少这些物质 和元素的使用。

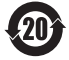

本产品的"环保使用期限"为 20 年,其标识如左 图所示。电池等可更换部件的环保使用期限可能与 产品的环保使用期限不同。只有在本使用说明书 所述的正常情况下使用本产品时, "环保使用期 限"才有效。

## 免责声明

通过本设备可用的所有内容和服务均属于第三方,并受版权、专 利、商标和其它知识产权法的保护。这种内容和服务只用于个人 非商业性使用。在没有获得内容拥有者或服务提供商的许可时, 您可能无法使用任何内容或服务。

除上述限制之外,除非获得应用内容或服务提供商的明确许可, 否则,通过本设备显示的任何内容或服务,您都可能无法修改、 复制、重新发表、上传、邮寄、传输、翻译、销售、新建派生作 品、开发或以任何方式分发。

"第三方内容和服务'按原样'提供 。无论为任何目的,三星 对提供的内容或服务不提供任何明示或暗示保证。三星公司明 确声明,不承担任何隐含的保证,或通过法规、普通法或以其 它方式[包括但不限于适销性或针对特定用途的适用性] 认可的 条款或条件。

在任何情况下(包括疏忽),通过本设备提供的任何内容或服 务,即使事先已被告知有发生这种损害的可能性,无论是在合同 或侵权、对任何直接、间接、意外、特别或相应损失或损害赔偿 费用、律师费、各种开支或由此引起的任何其它损失或损害、或 连接任何包含的信息、或由您或任何第三方使用任何内容或服务 引起的结果,三星对其准确性、有效性、及时性、合法性或完整 性都不提供保证。"

第三方服务可能在任何时间停止或中断,三星对任何内容或服务 可使用的时间段不负任何责任或担保。内容和服务由第三方通过 三星控制之外的网络和传输设备进行传输。除免责条款的一般性 之外,三星还明确表示,对本设备适用的任何内容或服务的任何 中断或延迟不承担任何责任或义务。

三星对涉及内容和服务的客户服务既无责任也无义务。任何与内 容或服务相关的服务要求都应直接由内容和服务提供商负责。

- 本使用说明书中的一些内容可能与手机 不完全相符,取决于手机软件或服务提 供商。
- 手机和配件可能与本使用说明书中的图 示有所不同,取决于国家。
- 本产品电磁辐射比吸收率(SAR)最大 值为 0.296 W/kg,符合国家标准 GB 21288-2007 的要求。

- 天津三星通信技术有限公司 地址:天津市西青区微电子工业区微五路 9 号(邮编:300385)
- 深圳三星科健移动通信技术有限公司 地址:中国广东省深圳市南山区高新北区 松坪街 2 号三星科健园(邮编:518057)
- 車州三星由子有限公司 地址:中国广东省惠州市陈江镇 (邮编:516029)